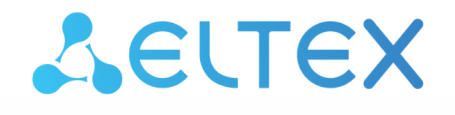

Комплексные решения для построения сетей

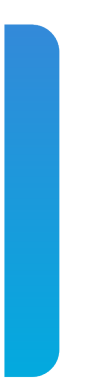

# Станционные оптические терминалы **LTP-8(16)N(T), LTX-8(16)**

Приложение к руководству по эксплуатации Настройка и мониторинг OLT по SNMP Версия ПО 1.7.1

## Содержание

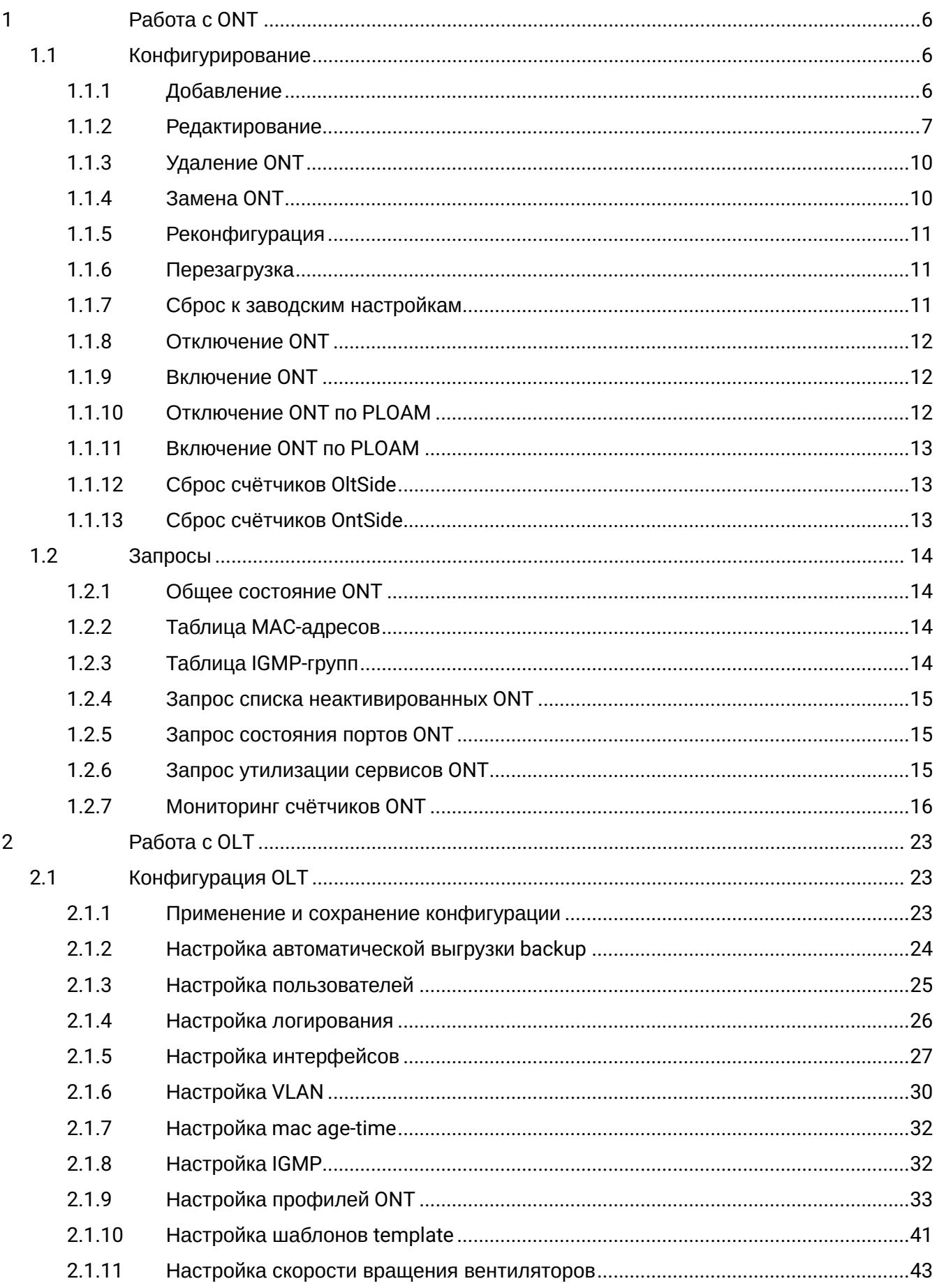

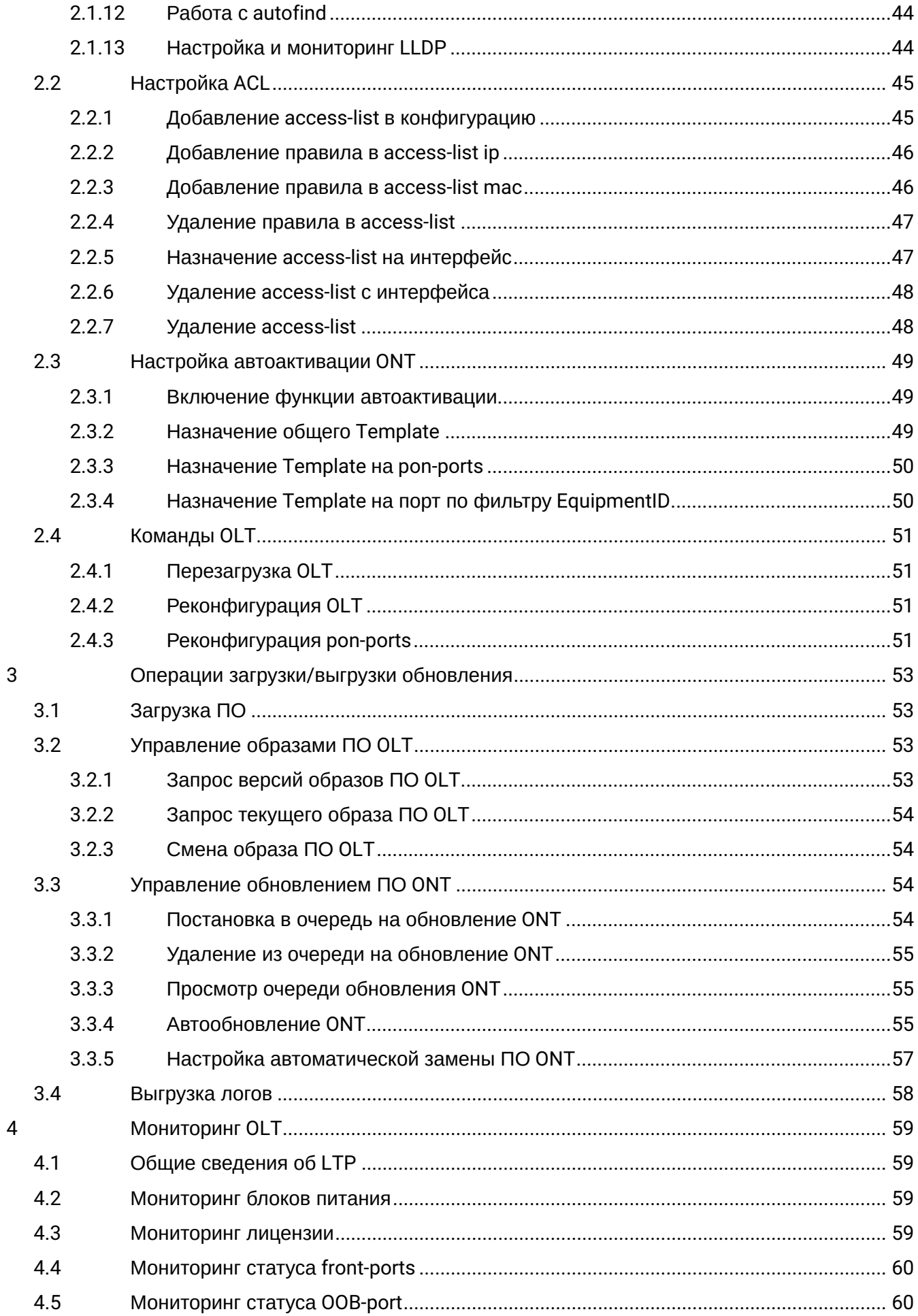

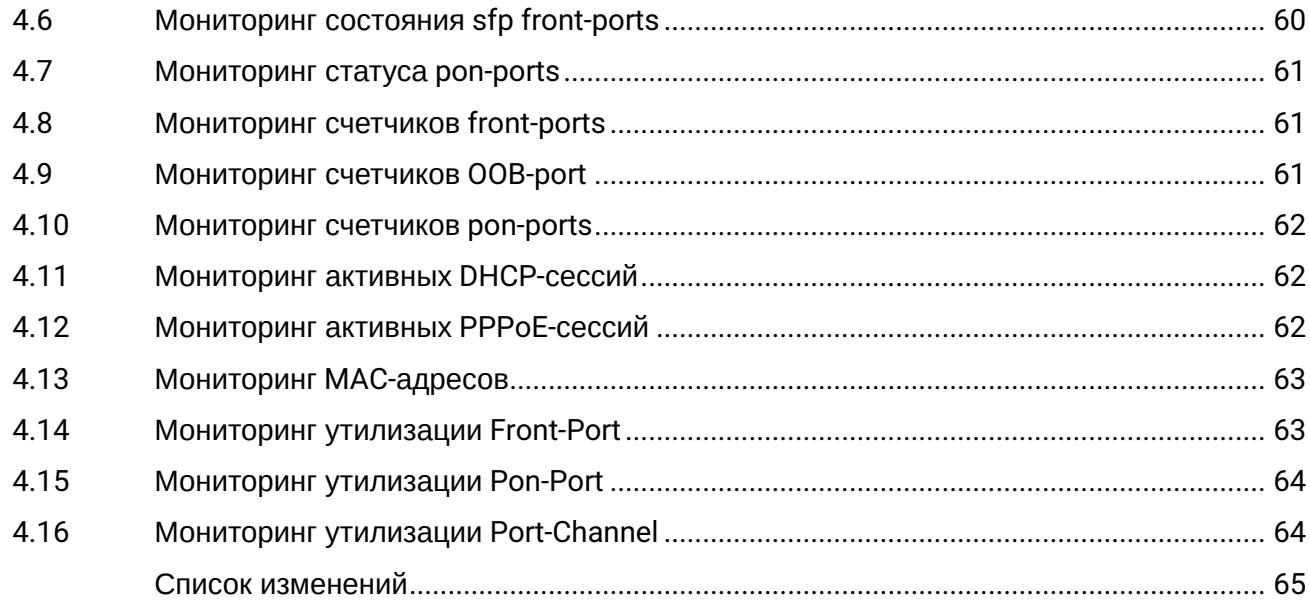

 $\overline{5}$ 

## **Примечания и предупреждения**

- Примечания содержат важную информацию, советы или рекомендации по использованию и настройке устройства.
- Предупреждения информируют пользователя о ситуациях, которые могут нанести вред программно-аппаратному комплексу, привести к некорректной работе системы или потере данных.

## <span id="page-5-0"></span>1 Pañota c ONT

**4** Соответствие имен параметров цифровым OID приведено в MIB-файлах.

Если в команде присутствует серийный номер ONT, то он указывается в формате AAAAXXXXXXX, где АААА - 4 латинских буквы, XXXXXXXX - 8 НЕХ-символов.

## Примеры:

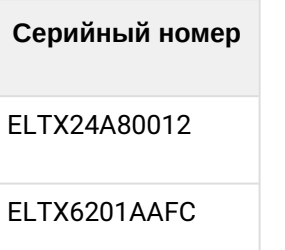

## Профили для ONT назначаются заданием индекса профиля на соответствующий OID-конфигурации ONT. Узнать индекс профиля по его имени можно в таблицах следующих профилей:

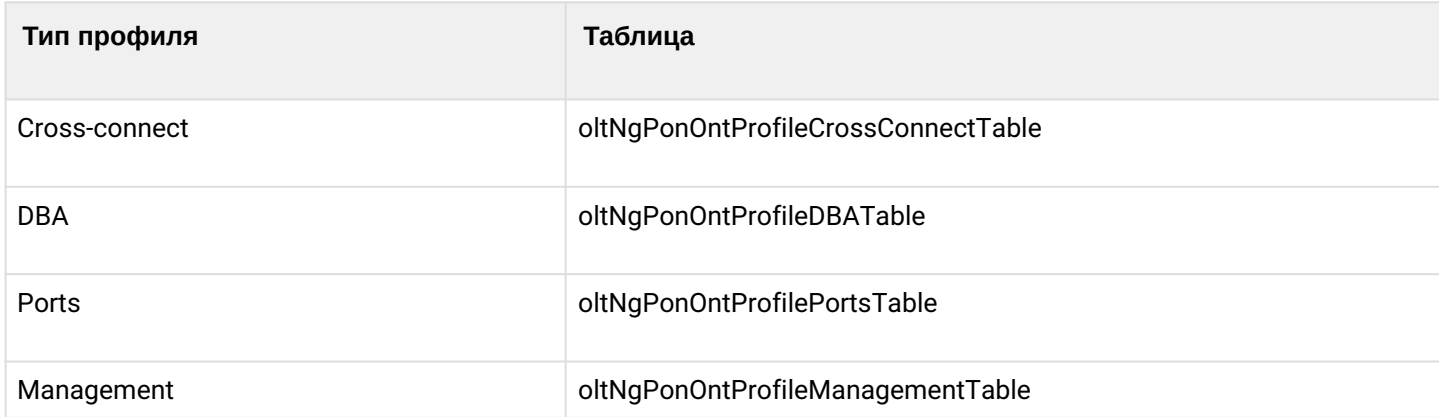

Если в конфигурации ONT допускается не указывать профиль, то для установки такого значения вместо индекса профиля передаётся число 0.

## <span id="page-5-1"></span>1.1 Конфигурирование

Конфигурирование ONT производится с помощью таблиц:

- oltNgPonOntConfigTable общие параметры;
- oltNgPonOntServiceTable профили Cross-Connect и DBA.

## <span id="page-5-2"></span>1.1.1 Добавление

В таблицах конфигурирования ONT используются следующие индексы: <pon\_port\_ID>, <ont\_id>.

А При добавлении ONT необходимо указать дополнительный параметр из конфигурации ONT, например серийный номер или PON password.

Формат команды:

snmpset -v2c -c <rw\_community> <ipaddr> oltNaPonOntConfiaRowStatus.1.<pon port ID>.<ont id> i 4 oltNgPonOntConfigSerialNumber.1.<pon\_port\_ID>.<ont\_id> s <serial> Где:

- <pon\_port\_ID> значение номера PON-порта;
- <ont\_id> значение ONT ID.

#### *Пример:*

```
snmpset -v2c -c private 192.168.1.2
oltNgPonOntConfigRowStatus.1.3.8 i 4 
oltNgPonOntConfigSerialNumber.1.3.8 s ELTX24A80012
```
Аналог команд из CLI:

```
configure terminal
interface ont 3/8
serial ELTX24A80012
```
Данная команда создаёт ONT 3/8 с серийным номером ELTX24A80012.

### <span id="page-6-0"></span>**1.1.2 Редактирование**

#### *1.1.2.1 Общие параметры ONT*

Общие параметры ONT настраиваются с помощью таблицы *oltNgPonOntConfigTable*.

*Формат команды:*

snmpset -v2c -c <rw\_community> <ipaddr> <parameter\_oid\_1>.1.<pon\_port\_ID>.<ont\_id> <par1\_type> **<par1\_value>**

**<parameter\_oid\_2>.1.<pon\_port\_ID>.<ont\_id> <par2\_type> <par2\_value>**

**………………………………………………………** 

**<parameter\_oid\_N>.1.<pon\_port\_ID>.<ont\_id> <parN\_type> <parN\_value>** 

Где:

- <parameter\_oid\_N> имена конкретных параметров в MIB;
- <parN\_type> тип значения параметра;
- <parN\_value> значение параметра.

*Пример:*

```
snmpset -v2c -c private 192.168.1.2 oltNgPonOntConfigPonPassword.1.3.8 s
"1234567890"
oltNgPonOntConfigProfilePortsID.1.3.8 u 1
oltNgPonOntConfigBroadcastFilter.1.3.8 i 2
oltNgPonOntConfigProfileManagementID.1.3.8 u 1
```
Аналог команд из CLI:

```
configure terminal
interface ont 3/8
password 1234567890
profile ports NAME
profile management NAME
no broadcast-filter
```
Данная команда устанавливает для ONT 3/8 значение *password=1234567890*, назначает профиль *Ports* с индексом 1, назначает профиль Management с индексом 1 и отключает *Broadcast filter*.

## *1.1.2.2 Профили Cross-Connect и DBA*

Профили Cross-Connect и DBA настраиваются с помощью таблицы *oltNgPonOntServiceTable*. Указывается дополнительный индекс – номер сервиса.

При создании сервиса обязательно требуется указание профилей Cross-Connect и DBA.

#### *Формат команды:*

**snmpset -v2c -c <rw\_community> <ipaddr> oltNgPonOntServiceRowStatus.1.<pon\_port\_ID>.<ont\_id>.<service> i 4 oltNgPonOntServiceProfileCrossConnectID.1.<pon\_port\_ID>.<ont\_id>.<service> u <value> oltNgPonOntServiceProfileDBAID.1.<pon\_port\_ID>.<ont\_id>.<service> u <value>**

Где:

- <service> порядковый номер сервиса;
- <value> ID профиля согласно таблицам
- oltNgPonOntProfileCrossConnectTable, oltNgPonOntProfileDBATable.

*Пример:*

```
snmpset -v2c -c private 192.168.1.2
oltNgPonOntServiceRowStatus.1.3.8.7 i 4
oltNgPonOntServiceProfileCrossConnectID.1.3.8.7 u 1
oltNgPonOntServiceProfileDBAID.1.3.8.7 u 2
```
Аналог команд из CLI:

```
configure terminal
interface ont 3/8
service 7 profile cross-connect NAME
service 7 profile dba NAME
```
Данная команда устанавливает для ONT 3/8 профиль Cross-Connect с индексом 1 и профиль DBA с индексом 2 для сервиса 7.

#### *1.1.2.3 Утилизация по сервисам ONT*

*Формат команды:*

**snmpset -v2c -c <rw\_community> <ipaddr> oltNgPonOntServiceUtilizationEnable.1.<pon\_port\_ID>.<ont\_id><service\_id> i 1**

*Пример:*

snmpset -v2c -c private 192.168.1.2 oltNgPonOntServiceUtilizationEnable.1.3.8.7 i 1

```
configure terminal
interface ont 3/8
service 7 utilization-enable
```
Команда включает утилизацию для 7 сервиса ONT 3/8.

#### *1.1.2.4 Переопределение параметров, заданных в профиле cross-connect. Custom-параметры*

1.1.2.4.1 Настройка CoS для Outer vid

*Формат команды:*

## **snmpset -v2c -c <rw\_community> <ipaddr> oltNgPonOntServiceCustomOuterUpstreamCos.1.<pon\_port\_ID>.<ont\_id><service\_id> i <value>**

*Пример:*

```
snmpset -v2c -c private 192.168.1.2 oltNgPonOntServiceCustomOuterUpstreamCos.1.3.8.7 i 6
```
Аналог команд из CLI:

```
configure terminal
interface ont 3/8
service 7 custom outer upstream cos 6
```
Команда включает маркировку значения CoS для outer vid, сервиса 7 ONT 3/8.

#### 1.1.2.4.2 Настройка CoS для Inner vid

*Формат команды:*

## **snmpset -v2c -c <rw\_community> <ipaddr> oltNgPonOntServiceCustomInnerUpstreamCos.1.<pon\_port\_ID>.<ont\_id><service\_id> i <value>**

*Пример:*

```
snmpset -v2c -c private 192.168.1.2 oltNgPonOntServiceCustomInnerUpstreamCos.1.3.8.7 i 6
```
Аналог команд из CLI:

```
configure terminal
interface ont 3/8
service 7 custom inner upstream cos 6
```
Команда включает маркировку значения CoS для inner vid, сервиса 7 ONT 3/8.

1.1.2.4.3 Установка ограничения на количество MAC-адресов для сервиса

*Формат команды:*

**snmpset -v2c -c <rw\_community> <ipaddr> oltNgPonOntServiceCustomMacTableLimit.1.<pon\_port\_ID>.<ont\_id><service\_id> i <value>**

```
snmpset -v2c -c private 192.168.1.2 oltNgPonOntServiceCustomMacTableLimit.1.3.8.7 i 5
```
Аналог команд из CLI:

```
configure terminal
interface ont 3/8
service 7 custom mac-table-limit 5
```
Команда включает ограничение на количество обучаемых MAC-адресов для 7 сервиса ONT 3/8.

### <span id="page-9-0"></span>**1.1.3 Удаление ONT**

*Формат команды:*

```
snmpset -v2c -c <rw_community> <ipaddr>
oltNgPonOntConfigRowStatus.1.<pon_port_ID>.<ont_id> i 6
```
*Пример:*

```
snmpset -v2c -c private 192.168.1.2
oltNgPonOntConfigRowStatus.1.3.8 i 6
```
Аналог команд из CLI:

```
configure terminal
no interface ont 3/8
```
Команда удаляет конфигурацию ONT 3/8.

## <span id="page-9-1"></span>**1.1.4 Замена ONT**

Для замены ONT необходимо воспользоваться командой установки Serial.

*Формат команды:*

*snmpset -v2c -c <rw\_community> <ipaddr> oltNgPonOntConfigSerialNumber.1.<pon\_port\_ID>.<ont\_id> s <serial>*

Где:

• <serial> – серийный номер ONT.

*Пример:*

```
snmpset -v2c -c private 192.168.1.2
oltNgPonOntConfigSerialNumber.1.3.8 s ELTX12345678
```
Аналог команд из CLI:

```
configure terminal
interface ont 3/8
serial ELTX12345678
```
## <span id="page-10-0"></span>**1.1.5 Реконфигурация**

*Формат команды:*

**snmpset -v2c -c <rw\_community> <ipaddr> oltNgPonOntOperationsReconfigure.1.<pon\_port\_ID>.<ont\_id> i 1**

*Пример:*

```
snmpset -v2c -c private 192.168.1.2
oltNgPonOntOperationsReconfigure.1.3.8 i 1
```
Аналог команд из CLI:

reconfigure interface ont 3/8

Команда делает реконфигурацию ONT 3/8.

### <span id="page-10-1"></span>**1.1.6 Перезагрузка**

*Формат команды:*

**snmpset -v2c -c <rw\_community> <ipaddr> oltNgPonOntOperationsReboot.1.<pon\_port\_ID>.<ont\_id> i 1**

*Пример:*

```
snmpset -v2c -c private 192.168.1.2
oltNgPonOntOperationsReboot.1.3.8 i 1
```
Аналог команды из CLI:

send omci reboot interface ont 3/8

Команда перезагружает ONT 3/8.

### <span id="page-10-2"></span>**1.1.7 Сброс к заводским настройкам**

*Формат команды:*

**snmpset -v2c -c <rw\_community> <ipaddr> oltNgPonOntOperationsDefault.1.<pon\_port\_ID>.<ont\_id> i 1** 

*Пример:*

snmpset -v2c -c private 192.168.1.2 oltNgPonOntOperationsDefault.1.3.8 i 1

Аналог команды из CLI:

send omci default interface ont 3/8

Команда сбрасывает к заводским настройкам ONT 3/8.

## <span id="page-11-0"></span>**1.1.8 Отключение ONT**

*Формат команды:*

## **snmpset -v2c -c <rw\_community> <ipaddr> oltNgPonOntConfigShutdown.1.<pon\_port\_ID>.<ont\_id> i 1**

*Пример:*

```
snmpset -v2c -c private 192.168.1.2 oltNgPonOntConfigShutdown.1.3.8 i 1
```
Аналог команд из CLI:

configure terminal interface ont 3/8 shutdown

Команда отключает ONT 3/8.

## <span id="page-11-1"></span>**1.1.9 Включение ONT**

*Формат команды:*

## **snmpset -v2c -c <rw\_community> <ipaddr> oltNgPonOntConfigShutdown.1.<pon\_port\_ID>.<ont\_id> i 2**

*Пример:*

```
snmpset -v2c -c private 192.168.1.2 oltNgPonOntConfigShutdown.1.3.8 i 2
```

```
Аналог команд из CLI:
```

```
configure terminal
interface ont 3/8
no shutdown
```
Команда включает ONT 3/8.

## <span id="page-11-2"></span>**1.1.10 Отключение ONT по PLOAM**

*Формат команды:*

**snmpset -v2c -c <rw\_community> <ipaddr> oltNgPonOntOperationsPloamDisable.1.<pon\_port\_ID>.<ont\_id> i 1**

*Пример:*

```
snmpset -v2c -c private 192.168.1.2 oltNgPonOntOperationsPloamDisable.1.3.8 i 1
```
Аналог команд из CLI:

```
send ploam disable ont id 3/8
```
Команда отключает по ploam ONT 3/8.

## <span id="page-12-0"></span>**1.1.11 Включение ONT по PLOAM**

#### *Формат команды:*

**snmpset -v2c -c <rw\_community> <ipaddr> oltNgPonOntOperationsPloamDisable.1.<pon\_port\_ID>.<ont\_id> i 2**

*Пример:*

```
snmpset -v2c -c private 192.168.1.2 oltNgPonOntOperationsPloamDisable.1.3.8 i 2
```
Аналог команд из CLI:

send ploam disable ont id 3/8

Команда включает по ploam ONT 3/8.

### <span id="page-12-1"></span>**1.1.12 Сброс счётчиков OltSide**

*Формат команды:*

**snmpset -v2c -c <rw\_community> <ipaddr> oltNgPonOntOperationsClearCountersOltSide.** 1.<pon\_port\_ID>.<ont\_id>i 1

*Пример:*

```
snmpset -v2c -c private 192.168.1.2 oltNgPonOntOperationsClearCountersOltSide.1.3.8 i 1
```
Аналог команды из CLI:

```
clear counters interface ont 3/8 olt-side
```
Команда очищает счётчики на стороне OLT для ONT 3/8.

## <span id="page-12-2"></span>**1.1.13 Сброс счётчиков OntSide**

*Формат команды:*

**snmpset -v2c -c <rw\_community> <ipaddr> oltNgPonOntOperationsClearCountersOntSide. 1.<pon\_port\_ID>.<ont\_id> i 1**

*Пример:*

snmpset -v2c -c private 192.168.1.2 oltNgPonOntOperationsClearCountersOntSide.1.3.8 i 1

Аналог команды из CLI:

clear counters interface ont 3/8 ont-side

Команда очищает счётчики на стороне ONT 3/8.

## <span id="page-13-0"></span>1.2 Запросы

## <span id="page-13-1"></span>1.2.1 Общее состояние ONT

Параметры состояния ONT можно запросить с помощью таблицы oltNgPonOntInfoTable.

Формат команды:

snmpget-v2c-c <ro\_community> <ipaddr> <parameter\_oid>.1.<pon\_port\_ID>.<ont\_id>

Пример:

```
snmpget -v2c -c public 192.168.1.2 oltNgPonOntInfoState.1.3.8 oltNgPonOntInfoRSSI.1.3.8
```
Аналог команд из CLI:

```
show interface ont 3/8 state
show interface ont 3/8 rssi
```
Команда запрашивает состояние и RSSI для ONT 3/8.

## <span id="page-13-2"></span>1.2.2 Таблица МАС-адресов

Записи МАС-таблицы ONT можно запросить с помощью таблицы oltNgPonOntMacTable.

Формат команды:

```
snmpget-v2c-c <ro_community> <ipaddr> <parameter_oid>.1.<pon_port_ID>.<ont_id>.<mac_address_id>
Где:
```
• <mac\_address\_id> - порядковый номер MAC-адреса в МАС-таблице ОNT.

Пример:

snmpget -v2c -c public 192.168.1.2 oltNgPonOntMacTableMacAddress.1.3.8.1

Аналог команды из CLI:

show mac verbose include interface ont 3/8

Команда запрашивает MAC-адрес на определенном интерфейсе ONT.

### <span id="page-13-3"></span>1.2.3 Таблица IGMP-групп

Просмотр активных IGMP-групп на ONT осуществляется с помощью таблицы oltNgPonOntCountersOntSideMulticastGroupsTable.

Формат команды:

snmpget -v2c -c <ro\_community> <ipaddr> <parameter\_oid>. 1.<pon\_port\_ID>.<ont\_id>.<groups\_port\_id>.<group\_id>

```
snmpget -v2c -c private 192.168.1.2 
oltNgPonOntCountersOntSideMulticastGroupsDestinationIpAddress.1.3.8.0.1
```
Аналог команды из CLI:

```
show interface ont 3/8 counters ont-side multicast-subscriber-monitor
```
Команда запрашивает адрес мультикаст-группы с id 1 на ONT 3/8.

#### <span id="page-14-0"></span>**1.2.4 Запрос списка неактивированных ONT**

Список неактивированных ONT можно запросить с помощью таблицы *oltNgPonOntUnactivatedTable*.

*Формат команды:*

#### **snmpwalk -v2c -c <ro\_community> <ipaddr> <parameter\_oid>.1.<pon\_port\_id>**

*Пример*:

snmpwalk -v2c -c public 192.168.1.2 oltNgPonOntUnactivatedSerial.1.3

Аналог команды из CLI:

show interface ont 3 unactivated

Команда запрашивает список неактивированных ONT на 3 PON-порту.

## <span id="page-14-1"></span>**1.2.5 Запрос состояния портов ONT**

Состояние портов ONT можно запросить с помощью таблицы *oltNgPonOntPortStateTable*.

*Формат команды:*

**snmpwalk -v2c -c <ro\_community> <ipaddr> <parameter\_oid>.1.<pon\_port\_id>.<ONT\_id>**

*Пример*:

```
snmpwalk -v2c -c public 192.168.1.2 oltNgPonOntPortStateLinkState.1.3.8
```
Аналог команды из CLI:

show interface ont 3/8 ports

Команда запрашивает состояние портов для ONT 3/8.

#### <span id="page-14-2"></span>**1.2.6 Запрос утилизации сервисов ONT**

Утилизацию сервисов ONT можно запросить с помощью таблицы *oltNgPonOntServicesUtilizationTable*. *Формат команды:*

snmpwalk -v2c -c <ro\_community> <ipaddr> <parameter\_oid>.1.<pon\_port\_id>.<ONT\_id>.<service\_id>

snmpwalk -v2c -c public 192.168.1.2 oltNgPonOntServicesUtilizationLastDownstream.1.3.8.1

#### Аналог команды из CLI:

```
show interface ont 3/8 service-utilization
```
Команда запрашивает утилизацию DownStream на service 1 с ONT 3/8.

## <span id="page-15-0"></span>**1.2.7 Мониторинг счётчиков ONT**

Мониторинг счётчиков ONT осуществляется с помощью *oltNgPonOntCounters*.

## *1.2.7.1 Мониторинг счётчиков olt-side*

*oltNgPonOntCountersOltSide*

#### Таблица 1 — Соответствие счетчиков olt-side и OID

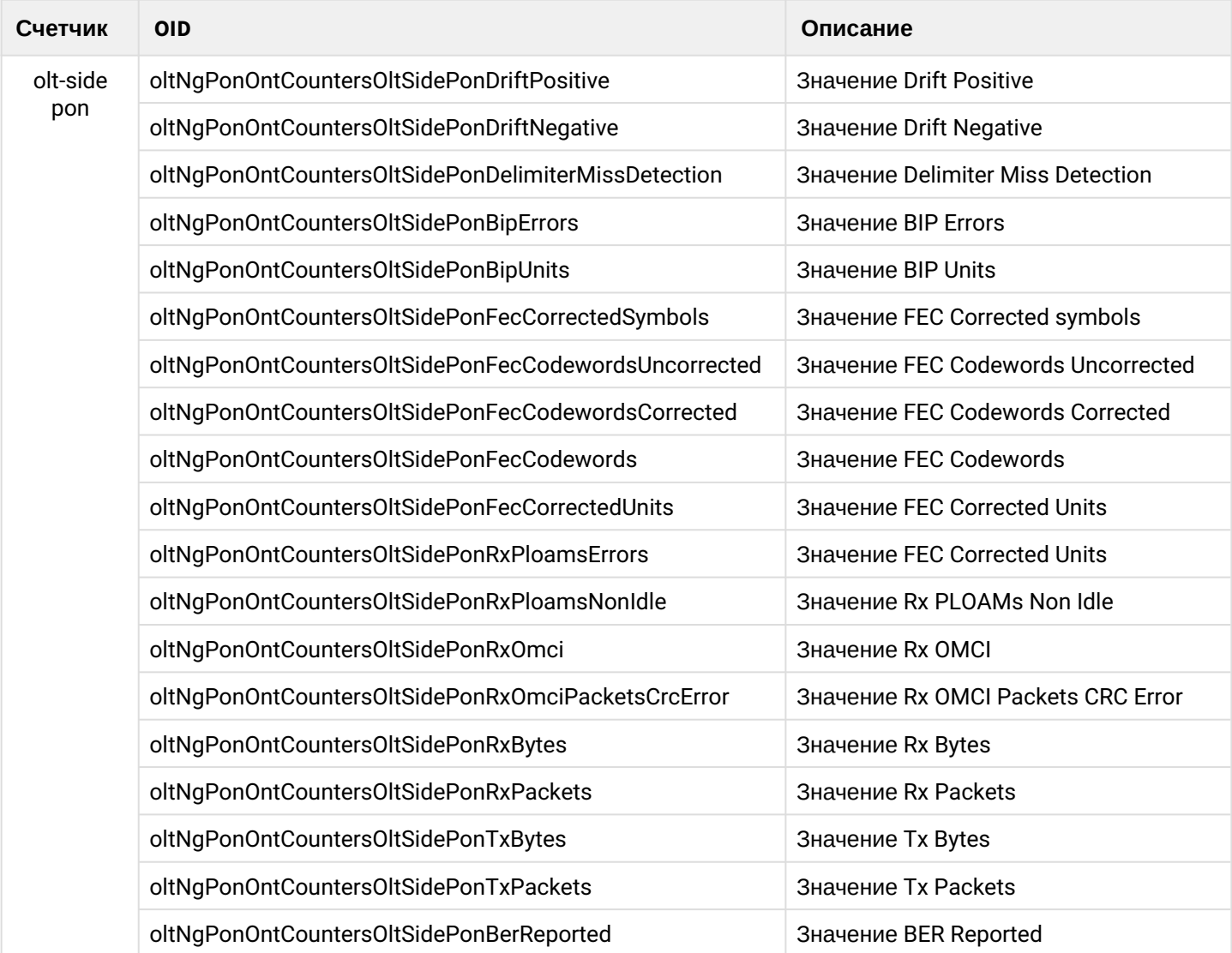

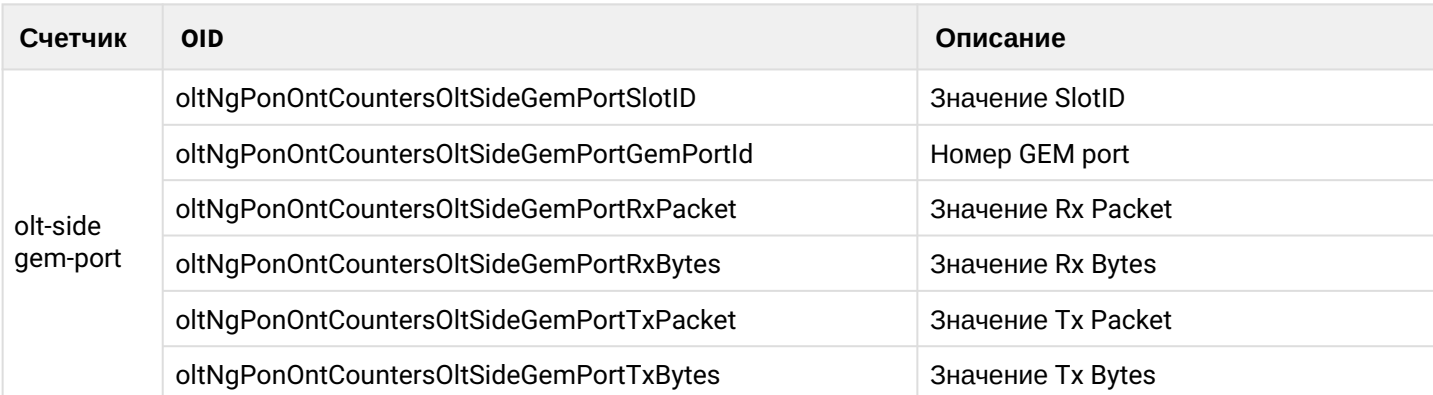

## *Формат команды:*

## **snmpget -v2c -c <ro\_community> <ipaddr> <parameter\_oid>.1.<pon\_port\_id>.<ont\_id>**

*Пример:*

snmpget -v2c -c public 192.168.1.2 oltNgPonOntCountersOltSidePonDriftNegative.1.1.1

### Аналог команды из CLI:

show interface ont 1/1 counters olt-side pon

Команда показывает PON счётчики для ONT 1/1.

## *1.2.7.2 Мониторинг счётчиков ont-side*

## *oltNgPonOntCountersOntSide*

## Таблица 2 — Соответствие счетчиков ont-side и OID

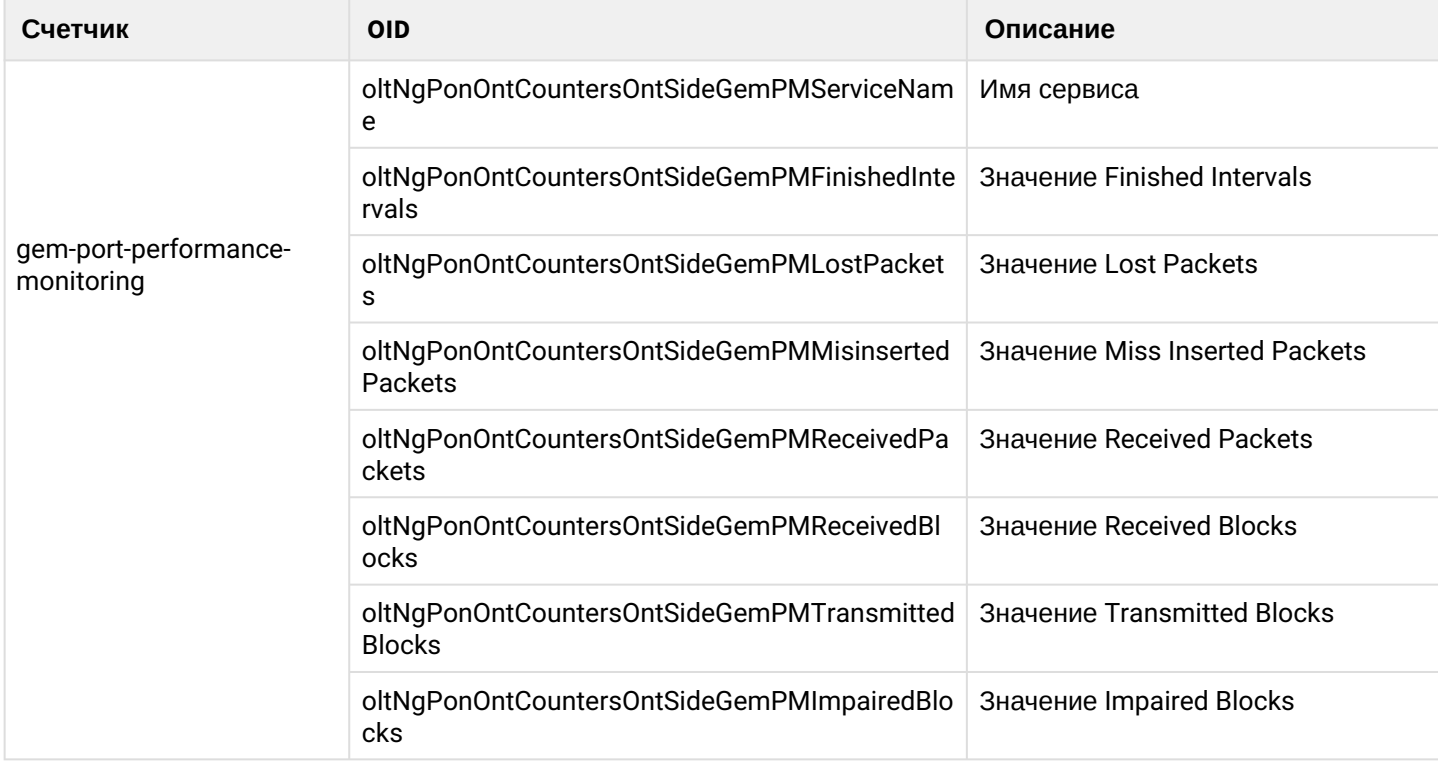

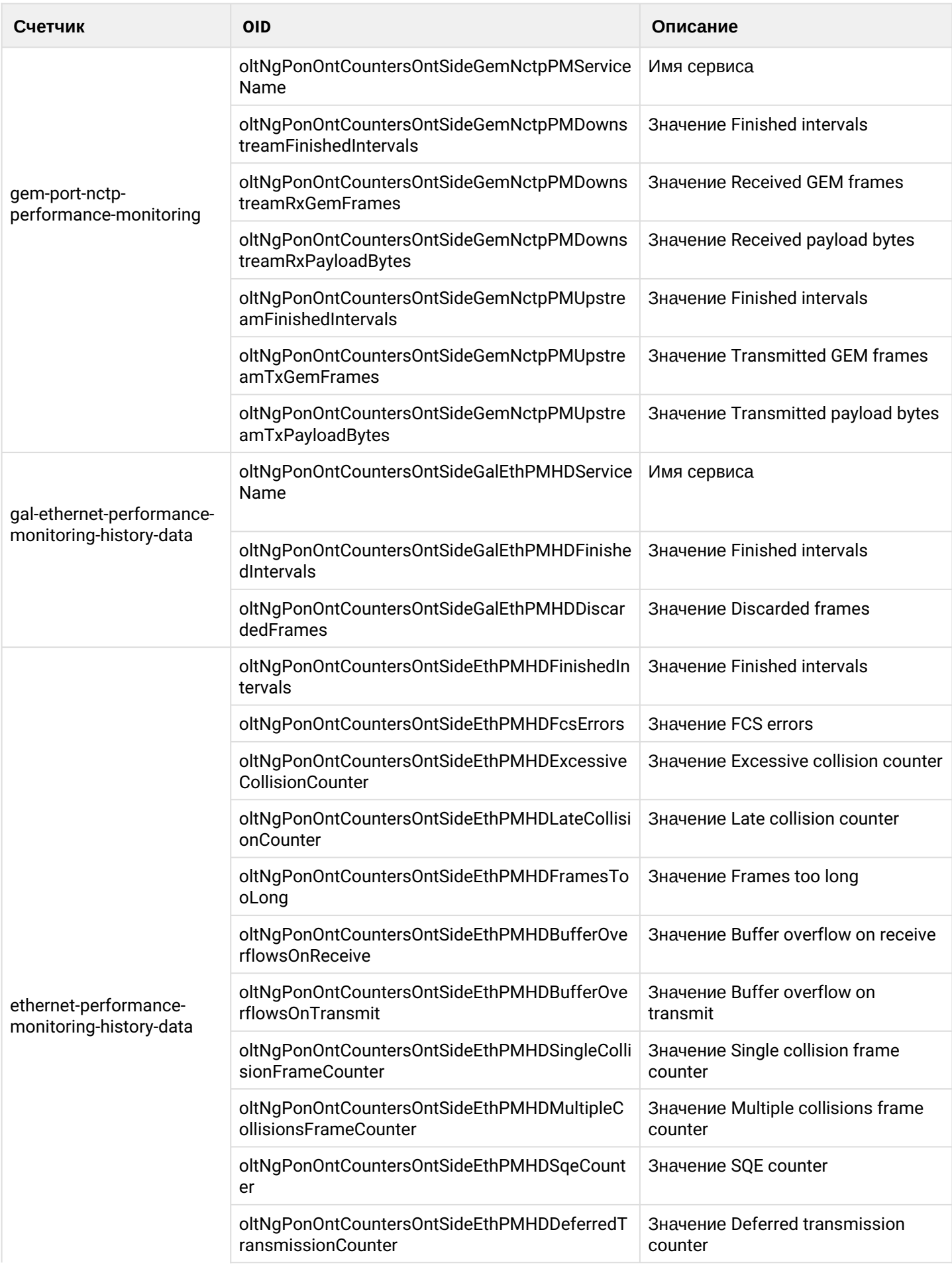

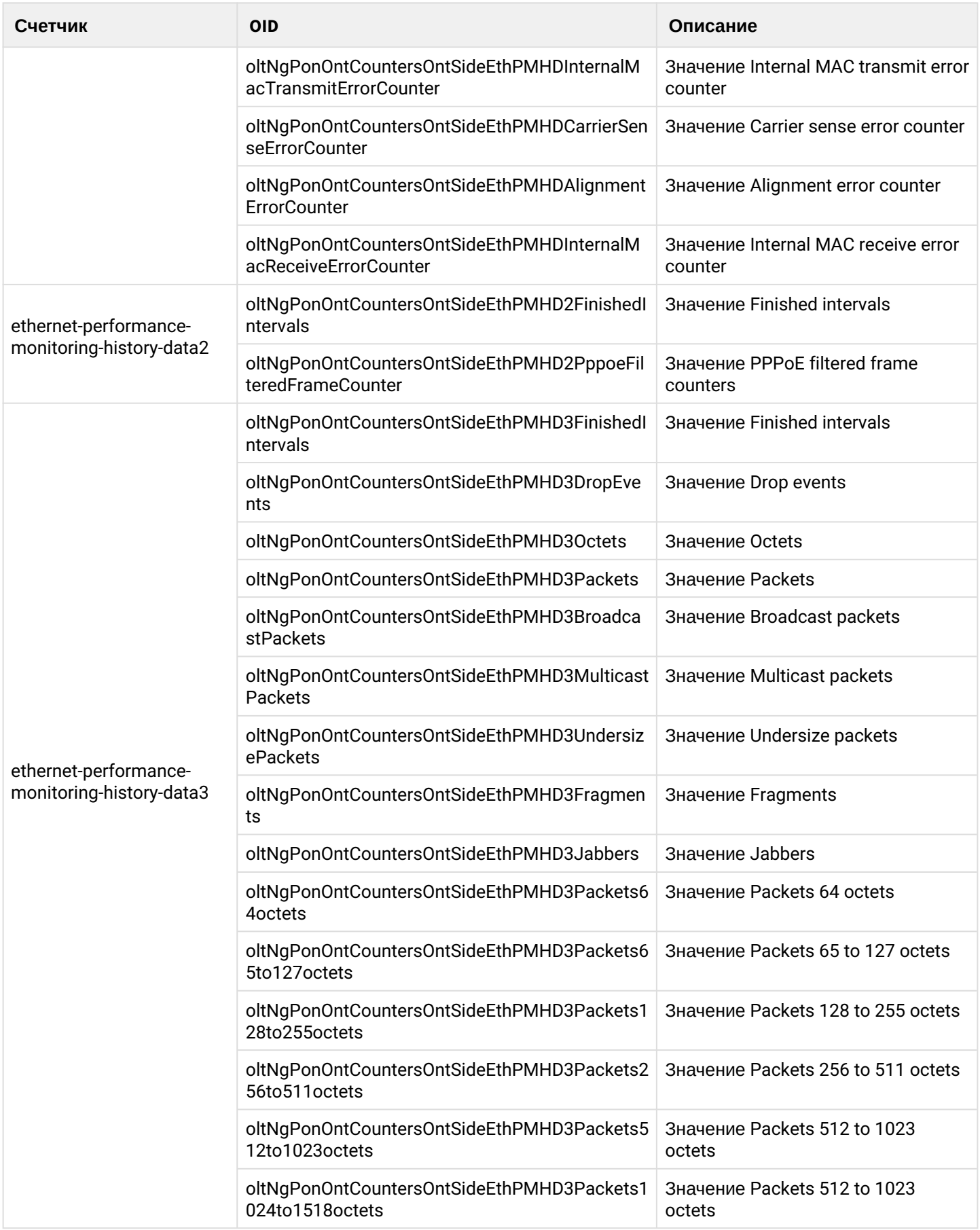

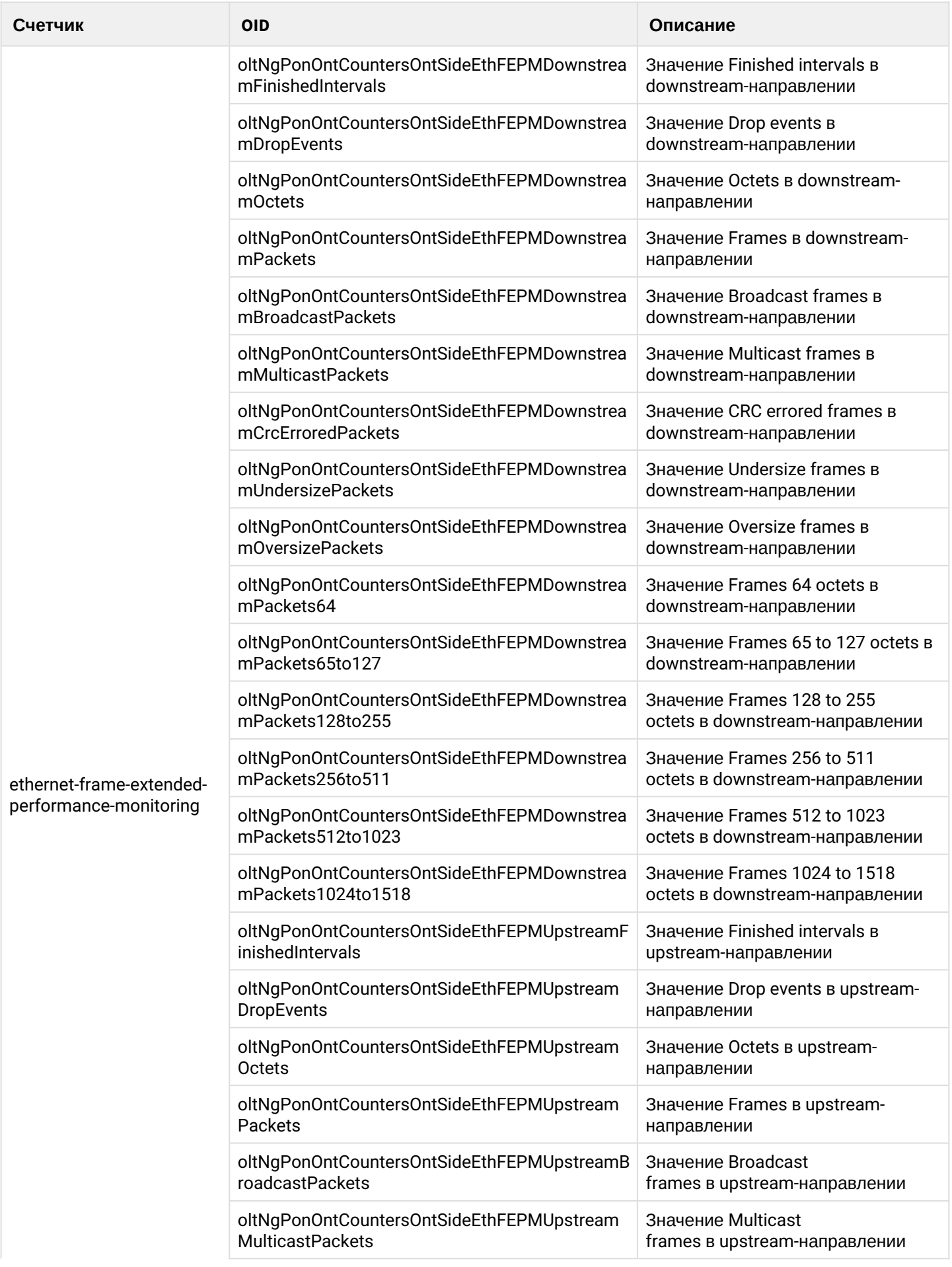

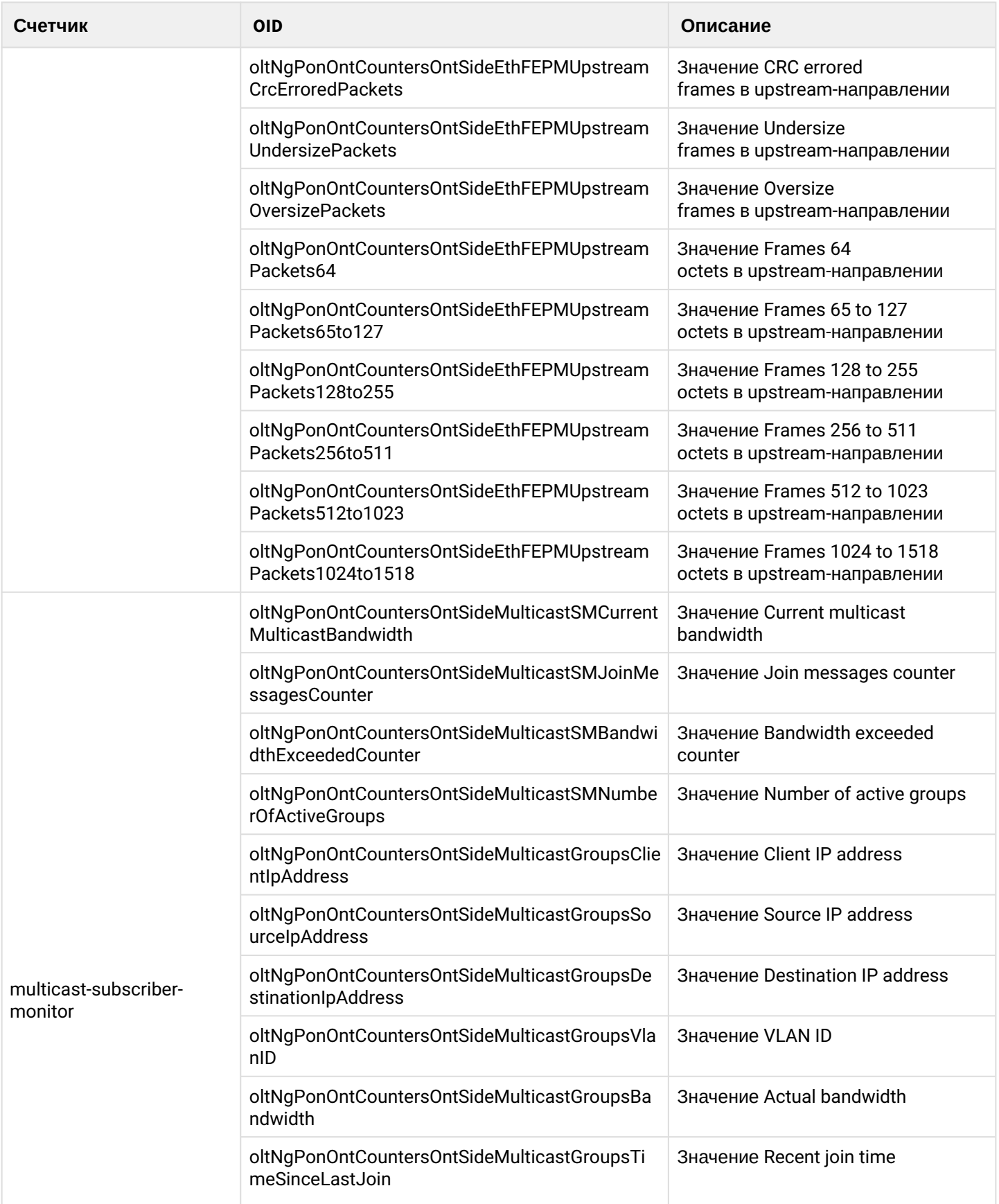

![](_page_21_Picture_180.jpeg)

*Формат команды:*

## snmpget -v2c -c <ro\_community> <ipaddr> <parameter\_oid>.1.<pon\_port\_id>.<ont\_id>.<service\_id>

*Пример:*

snmpget -v2c -c public 192.168.1.2 oltNgPonOntCountersOntSideGemNctpPMDownstreamFinishedIntervals.1.3.8.1

## Аналог команды из CLI:

show interface ont 3/8 counters ont-side gem-port-nctp-performance-monitoring

### Команда показывает счётчики на ONT по ME class 341.

### *Пример:*

```
snmpget -v2c -c public 192.168.1.2 
oltNgPonOntCountersOntSideMulticastSMCurrentMulticastBandwidth.1.5.1.1 
oltNgPonOntCountersOntSideMulticastSMJoinMessagesCounter.1.5.1.1 
oltNgPonOntCountersOntSideMulticastSMBandwidthExceededCounter.1.5.1.1 
oltNgPonOntCountersOntSideMulticastSMNumberOfActiveGroups.1.5.1.1 
oltNgPonOntCountersOntSideMulticastGroupsClientIpAddress.1.5.1.1.1 
oltNgPonOntCountersOntSideMulticastGroupsSourceIpAddress.1.5.1.1.1 
oltNgPonOntCountersOntSideMulticastGroupsDestinationIpAddress.1.5.1.1.1 
oltNgPonOntCountersOntSideMulticastGroupsVlanID.1.5.1.1.1 
oltNgPonOntCountersOntSideMulticastGroupsBandwidth.1.5.1.1.1 
oltNgPonOntCountersOntSideMulticastGroupsTimeSinceLastJoin.1.5.1.1.1
```
Аналог команды из CLI:

show interface ont 5/1 counters ont-side multicast-subscriber-monitor

Команда показывает счётчики multicast на ONT 5/1.

## <span id="page-22-0"></span>2 Работа с OLT

## <span id="page-22-1"></span>**2.1 Конфигурация OLT**

## <span id="page-22-2"></span>**2.1.1 Применение и сохранение конфигурации**

Действия с конфигурацией осуществляются с помощью таблицы *oltNgSystemOperationConfigOperations*.

**А** Для LTP-8(16)N и LTX-8(16) изменения по SNMP вносятся в candidate-config SNMP, который не виден через candidate-config CLI. То есть, все изменения, внесённые через SNMP на LTP-8(16)N и LTX-8(16) будут видны, но не будут работать до применения конфигурации (commit).

## *2.1.1.1 Применение (commit) конфигурации*

Для записи конфигурации в running-config следует выполнить команду **Commit**.

*Формат команды:*

**snmpset -v2c -c <rw\_community> -t 20 <ipaddr> oltNgSystemOperationConfigOperationsCommit.0 i 1**

*Пример:*

snmpset -v2c -c private -t 20 192.168.1.2 oltNgSystemOperationConfigOperationsCommit.0 i 1

Аналог команд из CLI:

commit

Команда применяет внесённые в конфигурацию изменения.

### *2.1.1.2 Сохранение (save) конфигурации в энергонезависимую память*

Для записи конфигурации в энергонезависимую память следует выполнить команду **Save**.

*Формат команды:*

**snmpset -v2c -c <rw\_community> -t 20 <ipaddr> oltNgSystemOperationConfigOperationsSave.0 i 1** *Пример:*

```
snmpset -v2c -c private -t 20 192.168.1.2 oltNgSystemOperationConfigOperationsSave.0 i 1
```
Аналог команды из CLI:

save

Команда сохраняет текущую конфигурацию в энергонезависимую память.

## *2.1.1.3 Отмена (rollback) внесенных изменений в конфигурацию*

Для отмены внесенных изменений в конфигурацию по SNMP следует выполнить команду **Rollback**. *Формат команды:*

**snmpset -v2c -c <rw\_community> -t 20 <ipaddr> oltNgSystemOperationConfigOperationsRollback.0 i 1** *Пример:*

```
snmpset -v2c -c private -t 20 192.168.1.2 oltNgSystemOperationConfigOperationsRollback.0 i 1
```
## Аналог команды из CLI:

rollback candidate-config

Команда отменяет внесённые до Commit-а изменения.

## <span id="page-23-0"></span>**2.1.2 Настройка автоматической выгрузки backup**

### *2.1.2.1 Настройка URI backup сервера*

Настройка uri производится с помощью oltNgSystemConfigurationAutobackupUri.

*Формат команды:*

## **snmpset -v2c -c <rw\_community> <ipaddr> oltNgSystemConfigurationAutobackupUri.0 s <value>**

*Пример:*

```
snmpset -v2c -c private 192.168.1.2 oltNgSystemConfigurationAutobackupUri.0 s tftp://
192.168.1.100
```
### Аналог команд из CLI:

```
configure terminal
backup
uri tftp://192.168.1.100
```
Команда указывает путь для сохранения backup-конфигурации.

### *2.1.2.2 Включение автоматической выгрузки backup по таймеру*

Активация автоматической выгрузки backup по таймеру производится с помощью oltNgSystemConfigurationAutobackupEnableOnTimer.

*Формат команды:*

### **snmpset -v2c -c <rw\_community> <ipaddr> oltNgSystemConfigurationAutobackupEnableOnTimer.0 i 1**

*Пример:*

```
snmpset -v2c -c private 192.168.1.2 oltNgSystemConfigurationAutobackupEnableOnTimer.0 i 1
oltNgSystemConfigurationAutobackupTimerPeriod.0 u 86400
```
configure terminal backup enable on timer timer period 86400

Команда включает автоматическую выгрузку конфигурации по таймеру, равному 86400 с.

## *2.1.2.3 Настройка выгрузки backup по команде save*

Активация автоматической выгрузки backup после команды save производится с помощью oltNgSystemConfigurationAutobackupEnableOnSave.

*Формат команды:*

**snmpset -v2c -c <rw\_community> <ipaddr> oltNgSystemConfigurationAutobackupEnableOnSave.0 i 1**

*Пример:*

```
snmpset -v2c -c private 192.168.1.2 oltNgSystemConfigurationAutobackupEnableOnSave.0 i 1
```
Аналог команд из CLI:

configure terminal backup enable on save

Команда включает автоматическую выгрузку конфигурации по команде **Save**.

## <span id="page-24-0"></span>**2.1.3 Настройка пользователей**

#### *2.1.3.1 Создание пользователей*

Создание и настройка пользователей осуществляется с помощью таблицы *oltNgSystemConfigurationUsersConfigTable*.

*Формат команды:*

**snmpset -v2c -c <rw\_community> <ipaddr> oltNgSystemConfigurationUsersConfigRowStatus.4 i 4 oltNgSystemConfigurationUsersConfigName.4 s <username> oltNgSystemConfigurationUsersConfigPassword.4 s <password> oltNgSystemConfigurationUsersConfigPrivilege.4 u <privilege\_level>**

*Пример:*

snmpset -v2c -c private 192.168.1.2 oltNgSystemConfigurationUsersConfigRowStatus.4 i 4 oltNgSystemConfigurationUsersConfigName.4 s testname oltNgSystemConfigurationUsersConfigPassword.4 s 12341234 oltNgSystemConfigurationUsersConfigPrivilege.4 u 15

```
configure terminal
user testname password 12341234 privilege 15
```
Команда создает пользователя "testname" с паролем "12341234" и уровнем привилегий 15.

#### 2.1.3.2 Удаление пользователей

Удаление пользователей осуществляется с помощью таблицы oltNgSystemConfigurationUsersConfigTable. Формат команды:

## snmpset-v2c-c<rw\_community><ipaddr>oltNgSystemConfigurationUsersConfigRowStatus.<id>i6 Пример:

```
snmpset -v2c -c private 192.168.1.2 oltNgSystemConfigurationUsersConfigRowStatus.4 i 6
```
Аналог команд из CLI:

```
configure terminal
no user NAME
```
Команда удаляет пользователя NAME.

#### <span id="page-25-0"></span>2.1.4 Настройка логирования

#### 2.1.4.1 Изменение уровней логирования

Изменение уровней логирования осуществляется с помощью соответствующих команд из таблицы oltNg1UStandaloneLogging для каждого типа.

Формат команды:

## snmpset-v2c-c <rw\_community> <ipaddr> <parameter\_oid>.0 <par1\_type> <par1\_value>

Пример:

```
snmpset -v2c -c private 192.168.1.2 oltNg1UStandaloneLoggingCliLoglevel.0 i 4
```
Аналог команды из CLI:

```
configure terminal
logging
module cli loglevel info
```
Команда задаёт для модуля cli уровень логирования info.

#### 2.1.4.2 Запрос текущего уровня логирования

Формат команды:

```
snmpget -v2c -c <ro_community> <parameter_oid>.0
```
snmpget -v2c -c public 192.168.1.2 oltNg1UStandaloneLoggingCliLoglevel.0

Команда выводит уровень логирования для CLI.

Аналог команды из CLI:

show running-config logging

Команда показывает текущую конфигурацию логирования на OLT.

#### <span id="page-26-0"></span>**2.1.5 Настройка интерфейсов**

#### *2.1.5.1 Pon-ports*

Настройка interface pon-ports производится с помощью таблицы *oltNgPonPortConfigTable*.

*Формат команды:*

#### snmpset -v2c -c <rw\_community> <ipaddr> <parameter\_oid>.1.<port\_id>

*Пример:*

```
snmpset -v2c -c private 192.168.1.2 oltNgPonPortConfigRange.1.2 u 40 
oltNgPonPortConfigBlockRogueOntEnable.1.2 i 1
```
Аналог команд из CLI:

```
configure terminal
interface pon-port 2
range 40
block-rogue-ont enable
```
Команда устанавливает поддерживаемую длину оптической линии – 40 км и включает режим блокировки rogue-ont на интерфейсе pon-port 2.

#### 2.1.5.1.1 Настройка pon-type

Для LTX поддержана возможность смены параметра pon-type.

*Формат команды:*

#### **snmpset -v2c -c <rw\_community> <ipaddr> oltNgPonPortConfigPonType.1.<port\_id> i 0**

*Пример:*

snmpset -v2c -c private 192.168.1.2 oltNgPonPortConfigPonType.1.2 i 0

Аналог команд из CLI:

```
configure terminal
interface pon-port 2
pon-type gpon
```
Команда устанавливает режим работы порта в стандарте gpon для интерфейса pon-port 2.

## *2.1.5.2 Front-ports*

Настройка interface front-ports производится с помощью таблицы *oltNg1UStandaloneFrontPortConfigTable.*

*Формат команды:*

**snmpset -v2c -c <rw\_community> <ipaddr> <parameter\_oid\_1>.<port\_id> <par1\_type> <par1\_value> <parameter\_oid\_2>.<port\_id> <par2\_type> <par2\_value> … <parameter\_oid\_N>.<port\_id> <parN\_type> <parN\_value>**

Где:

- <parameter\_oid\_N> имена конкретных параметров в MIB;
- <port\_id> индекс порта;
- <parN\_type> тип значения параметра;
- <parN\_value> значение параметра.

*Пример:*

snmpset -v2c -c private 192.168.1.2 oltNg1UStandaloneFrontPortConfigPortMode.2 i 1 oltNg1UStandaloneFrontPortConfigPvid.2 u 1234

Аналог команд из CLI:

```
configure terminal
interface front-port 2
switchport mode access
switchport pvid 1234
```
Команда задаёт режим access на front-port 2 и pvid 1234.

## 2.1.5.2.1 Назначение VLAN

Настройка назначения VLAN на front-ports производится с помощью таблицы *oltNg1UStandaloneFrontPortConfigAllowedVLANTable.*

*Формат команды:*

**snmpset -v2c -c <rw\_community> <ipaddr> oltNg1UStandaloneFrontPortConfigAllowedVLANRowStatus.<port\_id>.<vlan\_id>**

*Пример:*

snmpset -v2c -c private 192.168.1.2 oltNg1UStandaloneFrontPortConfigAllowedVLANRowStatus.8.156 i 4 oltNg1UStandaloneFrontPortConfigAllowedVLANRowStatus.8.1101 i 6

Аналог команд из CLI:

```
configure terminal
interface front-port 8
vlan allow 156
no vlan allow 1101
```
Команда добавляет VLAN 156 и удаляет VLAN 1101 на интерфейсе front-port 8.

## 2.1.5.2.2 Bridging

Настройка VLAN bridging для интерфейсов осуществляется созданием записей с указанием нужной VLAN в качестве индекса.

*Формат команды:*

## **snmpset -v2c -c <rw\_community> <ipaddr> oltNg1UStandaloneFrontPortConfigAllowedVLANBridging.<port\_id>.<vlan\_id> i <parN\_value>**

Где:

• <parN\_value>: 1 - добавление; 2 - удаление.

*Пример:*

```
snmpset -v2c -c private 192.168.1.2 oltNg1UStandaloneFrontPortConfigAllowedVLANBridging.5.156 i
1
```
Аналог команд из CLI:

```
configure terminal
interface front-port 5
bridge allow 156
```
Команда добавляет bridge для VLAN 156 на interface front-port 5.

### *2.1.5.3 Port-OOB*

Настройка interface port-oob производится с помощью oltNg1UStandaloneOobPortConfig.

*Формат команды:*

**snmpset -v2c -c <rw\_community> <ipaddr> oltNg1UStandaloneOobPortConfigIpAddress.0 a <ipaddr> oltNg1UStandaloneOobPortConfigNetmask.0 a <ipaddr> oltNg1UStandaloneOobPortConfigVid.0 i <VALUE>** 

*Пример:*

```
snmpset -v2c -c private 192.168.1.2 oltNg1UStandaloneOobPortConfigIpAddress.0 a 192.168.50.3
oltNg1UStandaloneOobPortConfigNetmask.0 a 255.255.255.0 oltNg1UStandaloneOobPortConfigVid.0 u 
1111
```
## Аналог команд из CLI:

```
configure terminal
interface port-oob
ip 192.168.50.3 mask 255.255.255.0 vid 1111
```
Команда назначает указанный IP-адрес, mask, vid на интерфейс OOB.

*Пример:*

snmpset -v2c -c private 192.168.1.2 oltNg1UStandaloneOobPortConfigIncludeManagement.0 i 1

configure terminal interface port-oob include management

Команда включает интерфейс OOB в management bridge.

## <span id="page-29-0"></span>**2.1.6 Настройка VLAN**

Конфигурирование VLAN осуществляется с помощью таблиц:

- *oltNgNetworkVLANSettingsTable* общие параметры VLAN;
- *oltNgNetworkVLANSettingsIGMPTable* параметры IGMP;
- *oltNgNetworkVLANSettingsIGMPSnoopingTable* параметры IGMP Snooping;
- *oltNgNetworkVLANSettingsIGMPSnoopingStaticGroupTable* управление статическими группами.

#### *2.1.6.1 Добавление VLAN*

*Формат команды:*

**snmpset -v2c -c <rw\_community> <ipaddr> oltNgNetworkVLANSettingsRowStatus.1.<vlan\_id> i 4**

*Пример:*

```
snmpset -v2c -c private 192.168.1.2 oltNgNetworkVLANSettingsRowStatus.1.156 i 4
```
Аналог команд из CLI:

```
configure terminal
vlan 156
```
Команда создаёт VLAN 156.

#### *2.1.6.2 Редактирование VLAN*

Для любой VLAN есть возможность изменить имя и настройки IGMP по SNMP.

*Формат команды:*

**snmpset -v2c -c <rw\_community> <ipaddr> oltNgNetworkVLANSettingsName.1.<vlan\_id> s "vlan\_name" oltNgNetworkVLANSettingsIGMPQueryInterval.1.<vlan\_id> u <value> oltNgNetworkVLANSettingsIGMPSnoopingEnabled.1.<vlan\_id> i 1 oltNgNetworkVLANSettingsIGMPSnoopingQuerierEnabled.1.<vlan\_id> i 1 oltNgNetworkVLANSettingsIGMPSnoopingStaticGroupRowStatus.1.<vlan\_id>.4.<group\_ip>.<port\_id> i 4**

*Пример:*

```
snmpset -v2c -c private 192.168.1.2 
oltNgNetworkVLANSettingsName.1.156 s "edited_by_snmp"
oltNgNetworkVLANSettingsIGMPQueryInterval.1.156 u 300
oltNgNetworkVLANSettingsIGMPSnoopingEnabled.1.156 i 1
oltNgNetworkVLANSettingsIGMPSnoopingQuerierEnabled.1.156 i 1
oltNgNetworkVLANSettingsIGMPSnoopingStaticGroupRowStatus.1.156.4.225.25.32.185.5 i 4
```
configure terminal  $v$ lan 156 name "edited by snmp" ip igmp snooping enable ip igmp snooping querier enable ip igmp query-interval 300 ip igmp snooping static 225.25.32.185 interface pon-port 5

Команда устанавливает для VLAN 156 имя "edited\_by\_snmp", включает IGMP snooping и IGMP snooping querier, устанавливает IGMPQueryInterval=300, добавляет статическую multicast-группу 225.25.32.185 для interface pon-port 5.

### 2.1.6.3 Удаление VLAN

Формат команды:

#### snmpset-v2c-c<rw\_community><ipaddr>oltNgNetworkVLANSettingsRowStatus.1.<vlan\_id>i6

Пример:

snmpset -v2c -c private 192.168.1.2 oltNgNetworkVLANSettingsRowStatus.1.156 i 6

Аналог команд из CLI:

configure terminal no vlan 156

Команда удаляет VLAN 156 из конфигурации.

#### 2.1.6.4 Запрос списка VLAN, конфигурации конкретной VLAN

Для запроса списка VLAN необходимо воспользоваться запросом:

Формат команды:

#### snmpwalk-v2c-c<ro community> <ipaddr> oltNgNetworkVLANSettingsName.1

Пример:

snmpwalk -v2c -c public 192.168.1.2 oltNgNetworkVLANSettingsName.1

Команда выводит список VLAN.

Получить конфигурацию конкретной VLAN можно с помощью следующего запроса:

Формат команды:

snmpget-v2c-c <ro community> <ipaddr> oltNgNetworkVLANSettingsName.1.<vlan\_id> oltNgNetworkVLANSettingsIGMPVersion.1.<vlan\_id> oltNgNetworkVLANSettingsIGMPRobustnessVariable.1.<vlan\_id> oltNgNetworkVLANSettingsIGMPQueryInterval.1.<vlan\_id> oltNgNetworkVLANSettingsIGMPQueryResponseInterval.1.<vlan\_id> oltNaNetworkVLANSettingsIGMPLastMemberQuervInterval.1.<vlan\_id> oltNgNetworkVLANSettingsIGMPSnoopingQuerierEnabled.1.<vlan\_id> oltNgNetworkVLANSettingsIGMPSnoopingQuerierDSCP.1.<vlan\_id>

## **oltNgNetworkVLANSettingsIGMPSnoopingQuerierFastLeaveEnabled.1.<vlan\_id> oltNgNetworkVLANSettingsIGMPSnoopingQuerierIpAddress.1.<vlan\_id> oltNgNetworkVLANSettingsIGMPSnoopingReplaceSourceIpAddress.1.<vlan\_id>**

*Пример:*

```
snmpget -v2c -c public 192.168.1.2 oltNgNetworkVLANSettingsName.1.156
oltNgNetworkVLANSettingsIGMPVersion.1.156
oltNgNetworkVLANSettingsIGMPRobustnessVariable.1.156
oltNgNetworkVLANSettingsIGMPQueryInterval.1.156
oltNgNetworkVLANSettingsIGMPQueryResponseInterval.1.156
oltNgNetworkVLANSettingsIGMPLastMemberQueryInterval.1.156
oltNgNetworkVLANSettingsIGMPSnoopingQuerierEnabled.1.156
oltNgNetworkVLANSettingsIGMPSnoopingQuerierDSCP.1.156
oltNgNetworkVLANSettingsIGMPSnoopingQuerierFastLeaveEnabled.1.156
oltNgNetworkVLANSettingsIGMPSnoopingQuerierIpAddress.1.156
oltNgNetworkVLANSettingsIGMPSnoopingReplaceSourceIpAddress.1.156
```
Аналог команды из CLI:

show running-config vlan 156

Команда выводит конфигурацию VLAN 156.

## <span id="page-31-0"></span>**2.1.7 Настройка mac age-time**

*Формат команды:*

## **snmpset -v2c -c <rw\_community> <ipaddr> oltNgNetworkMacSettingsAddressAgingTimeout.0 u <value>** *Пример:*

snmpset -v2c -c private 192.168.1.2 oltNgNetworkMacSettingsAddressAgingTimeout.0 u 100

Аналог команд из CLI:

```
configure terminal
mac age-time 100
```
Команда задаёт время в секундах, в течение которого MAC-адреса хранятся на устройстве.

## <span id="page-31-1"></span>**2.1.8 Настройка IGMP**

## *2.1.8.1 Глобальные настройки включения IGMP Snooping*

Для настройки IGMP используется таблица *oltNgNetworkIGMPSnoopingTable*. OID для настройки глобальных параметров приведены в таблице ниже.

*Формат команды:*

**snmpset -v2c -c <rw\_community> <ipaddr> oltNgNetworkIGMPSnoopingEnabled.1 i 1**

snmpset -v2c -c private 192.168.1.2 oltNgNetworkIGMPSnoopingEnabled.1 i 1

Аналог команд из CLI:

```
configure terminal
ip igmp snooping enable
```
Команда включает IGMP Snooping.

#### 2.1.8.2 Настройка IGMP Snooping, Querier для VLAN

Данная настройка осуществляется аналогично с разделом "Редактирование VLAN".

### <span id="page-32-0"></span>2.1.9 Настройка профилей ONT

## 2.1.9.1 Cross-connect

Работа с профилями cross-connect осуществляется с помощью таблицы oltNgPonOntProfileCrossConnectTable.

#### 2.1.9.1.1 Добавление

Формат команды:

## snmpset -v2c -c <rw\_community> <ipaddr> oltNgPonOntProfileCrossConnectRowStatus.<profile\_index> i 4

Пример:

```
snmpset -v2c -c private 192.168.1.2
oltNgPonOntProfileCrossConnectRowStatus.2 i 4
```
### Аналог команд из CLI:

```
configure terminal
profile cross-connect NAME
```
Команда добавляет профиль Cross-connect с индексом 2.

## 2.1.9.1.2 Редактирование

Формат команды:

snmpset -v2c -c <rw\_community> <ipaddr> <parameter\_oid\_1>.<profile\_id> <par1\_type> <par1\_value> <parameter\_oid\_2>.<profile\_id> <par2\_type> <par2\_value>

## <parameter\_oid\_N>.<profile\_id> <parN\_type> <parN\_value>

Где:

- < parameter\_oid\_N> имена конкретных параметров в MIB;
- <profile\_id> индекс профиля;
- <parN\_type> тип значения параметра;
- <parN\_value> значение параметра.

```
snmpset -v2c -c private 192.168.1.2 oltNgPonOntProfileCrossConnectName.2 s
"edited_by_snmp" oltNgPonOntProfileCrossConnectMulticastEnable.2 i 1
oltNgPonOntProfileCrossConnectOntMode.2 i 1
oltNgPonOntProfileCrossConnectBridgeGroup.2 u 5 oltNgPonOntProfileCrossConnectOuterVid.2 u 156 
oltNgPonOntProfileCrossConnectMacTableLimit.2 i 4
```
Аналог команд из CLI:

configure terminal profile cross-connect edited\_by\_snmp ont-mode bridge bridge group 5 outer vid 156 multicast enable mac-table-limit 4

Команда устанавливает для профиля Cross-connect с индексом 2 имя "edited\_by\_snmp", ont mode = bridge, bridge group = 5, Outer VID 156, разрешает прохождение multicast и устанавливает ограниение на количество MAC.

*Пример:*

```
snmpset -v2c -c private 192.168.10.95 oltNgPonOntProfileCrossConnectTagMode.2 i 1
oltNgPonOntProfileCrossConnectInnerVid.2 u 100 oltNgPonOntProfileCrossConnectOuterVid.2 u 200
```
Аналог команд из CLI:

configure terminal profile cross-connect NAME tag-mode double-tagged outer vid 200 inner vid 100

Команда задаёт режим tag-mode double-tag (QinQ) в профиле cross-connect NAME, указывает внешнюю метку outer vid и внутреннюю inner vid.

2.1.9.1.3 Удаление

*Формат команды:*

**snmpset -v2c -c <rw\_community> <ipaddr> oltNgPonOntProfileCrossConnectRowStatus.<profile\_index> i 6**

*Пример:*

snmpset -v2c -c private 192.168.1.2 oltNgPonOntProfileCrossConnectRowStatus.2 i 6

Команда удаляет профиль Cross-connect с индексом 2.

#### 2.1.9.1.4 Запрос списка профилей

*Формат команды:*

## **snmpwalk -v2c -c <ro\_community> <ipaddr> oltNgPonOntProfileCrossConnectName**

*Пример:*

snmpwalk -v2c -c public 192.168.1.2 oltNgPonOntProfileCrossConnectName

#### Аналог команд из CLI:

show running-config profile cross-connect

Команда показывает текущую конфигурацию всех профилей cross-connect.

## *2.1.9.2 DBA*

Работа с профилями DBA осуществляется с помощью таблицы *oltNgPonOntProfileDBATable*.

### 2.1.9.2.1 Добавление

*Формат команды:*

## **snmpset -v2c -c <rw\_community> <ipaddr> oltNgPonOntProfileDBARowStatus.<profile\_index> i 4**

*Пример:*

```
snmpset -v2c -c private 192.168.1.2 oltNgPonOntProfileDBARowStatus.3 i 4
```
#### Аналог команд из CLI:

configure terminal profile dba NAME

Команда добавляет профиль DBA с индексом 3.

### 2.1.9.2.2 Редактирование

**………………………………………………………………** 

*Формат команды:*

**snmpset -v2c -c <rw\_community> <ipaddr> <parameter\_oid\_1>.<profile\_id> <par1\_type> <par1\_value> <parameter\_oid\_2>.<profile\_id> <par2\_type> <par2\_value>**

### **<parameter\_oid\_N>.<profile\_id> <parN\_type> <parN\_value>**

Где:

- <parameter\_oid\_N> имена конкретных параметров в MIB;
- <profile\_id> индекс профиля;
- <parN\_type> тип значения параметра;
- <parN\_value> значение параметра.

```
snmpset -v2c -c private 192.168.1.2 
oltNgPonOntProfileDBAName.3 s "edited_by_snmp" 
oltNgPonOntProfileDBAReportingMode.3 i 2 
oltNgPonOntProfileDBAMaximumBandwidth.3 u 269248
```
Аналог команд из CLI:

```
configure terminal
profile dba edited_by_snmp
mode status-reporting
maximum bandwidth 269248
```
Команда устанавливает для профиля DBA с индексом 3 имя "edited\_by\_snmp", режим status-reporting и maximum bandwidth 269248.

2.1.9.2.2.1 Настройка pon-type

Для LTX поддержана возможность смены параметра pon-type.

*Формат команды:*

## **snmpset -v2c -c <rw\_community> <ipaddr> oltNgPonOntProfileDBAPonType.<profile\_id> i 0**

*Пример:*

```
snmpset -v2c -c private 192.168.1.2 oltNgPonOntProfileDBAPonType.1.2 i 0
```
Аналог команд из CLI:

```
configure terminal
profile dba edited_by_snmp
pon-type gpon
```
Команда устанавливает режим профиля DBA в стандарте gpon.

2.1.9.2.3 Удаление

*Формат команды:*

## **snmpset -v2c -c <rw\_community> <ipaddr> oltNgPonOntProfileDBARowStatus.<profile\_index> i 6**

*Пример:*

```
snmpset -v2c -c private 192.168.1.2 oltNgPonOntProfileDBARowStatus.3 i 6
```
Аналог команд из CLI:

```
configure terminal
no profile dba NAME
```
Команда удаляет профиль DBA с индексом 3.

## 2.1.9.2.4 Запрос списка профилей

Формат команды:

## snmpwalk -v2c -c <ro\_community> <ipaddr> oltNgPonOntProfileDBAName

Пример:

snmpwalk -v2c -c public 192.168.1.2 oltNgPonOntProfileDBAName

#### Аналог команд из CLI:

show running-config profile dba

Команда показывает текущую конфигурацию всех профилей dba.

## 2.1.9.3 Ports

Работа с профилями Ports осуществляется с помощью таблиц:

- oltNgPonOntProfilePortsTable общие параметры профиля;
- oltNaPonOntProfilePortsUNIPortTable UNI-порты.
- oltNgPonOntProfilePortsDynamicEntryTable диапазон multicast-групп.

### 2.1.9.3.1 Добавление

Формат команды:

snmpset -v2c -c <rw\_community> <ipaddr> oltNaPonOntProfilePortsRowStatus.<profile index> i 4

Пример:

snmpset -v2c -c private 192.168.1.2 oltNgPonOntProfilePortsRowStatus.4 i 4

Аналог команд из CLI:

```
configure terminal
profile ports NAME
```
Команда добавляет профиль Ports с индексом 4.

### 2.1.9.3.2 Редактирование

Общие параметры:

Формат команды:

snmpset-v2c-c <rw\_community> <ipaddr> <parameter\_oid\_1>.<profile\_id> <par1\_type> <par1\_value> <parameter\_oid\_2>.<profile\_id> <par2\_type> <par2\_value> ... <parameter\_oid\_N>.<profile\_id> <parN\_type> <parN\_value>

Где:

- < parameter\_oid\_N> имена конкретных параметров в MIB;
- <profile\_id> индекс профиля;
- <parN\_type> тип значения параметра;
- <parN\_value> значение параметра.

```
snmpset -v2c -c private 192.168.1.2 oltNgPonOntProfilePortsName.4 s
"edited_by_snmp" oltNgPonOntProfilePortsIGMPVersion.4 i 2 
oltNgPonOntProfilePortsIGMPQueryInterval.4 u 120 
oltNgPonOntProfilePortsVeipMulticast.4 i 1
oltNgPonOntProfilePortsVeipIgmpDownstreamPriority.4 u 0
oltNgPonOntProfilePortsVeipIgmpDownstreamVid.4 u 10
oltNgPonOntProfilePortsVeipIgmpDownstreamTagControl.4 i 2
```
Аналог команд из CLI:

configure terminal profile ports edited\_by\_snmp igmp version 2 igmp query interval 120 veip multicast enable veip igmp downstream priority 0 veip igmp downstream vid 10 veip igmp downstream tag-control add-tag

Команда устанавливает для профиля ports с индексом 4 имя "edited\_by\_snmp", использование IGMP v2, значение IGMP query interval 120, включает veip multicast, приоритет для igmp downstream-трафика 0, vid 10 для igmp downstream-трафика и добавляет метку для igmp downstream-трафика.

Параметры UNI-портов:

В дополнение к индексу профиля указывается индекс LAN-порта ONT (1-4).

*Пример:*

```
snmpset -v2c -c private 192.168.1.2 oltNgPonOntProfilePortsUNIPortMulticast.4.1 i 1
oltNgPonOntProfilePortsUNIPortBridgeGroup.4.1 i 70
oltNgPonOntProfilePortsUNIPortIgmpUpstreamPriority.4.1 u 0
oltNgPonOntProfilePortsUNIPortIgmpUpstreamVid.4.1 u 20
oltNgPonOntProfilePortsUNIPortIgmpUpstreamTagControl.4.1 i 2
```
Аналог команд из CLI:

```
configure terminal
profile cross-connect edited_by_snmp
port 1 bridge group 70
port 1 multicast enable
port 1 upstream priority 0
port 1 upstream vid 20
port 1 upstream tag-control replace-vid
```
Команда устанавливает bridge group = 700 для профиля ports с индексом 4 и индексом 1 порта ONT, включает multicast, приоритет для igmp upstream-трафика 0, vid 20 для igmp upstream-трафика и подменяет метку для igmp upstream-трафика.

## 2.1.9.3.3 Удаление

#### *Формат команды:*

## **snmpset -v2c -c <rw\_community> <ipaddr> oltNgPonOntProfilePortsRowStatus.<profile\_index> i 6**

*Пример:*

```
snmpset -v2c -c private 192.168.1.2 oltNgPonOntProfilePortsRowStatus.4 i 6
```
#### Аналог команд из CLI:

configure terminal no profile ports NAME

Команда удаляет профиль ports с индексом 4.

#### 2.1.9.3.4 Запрос списка профилей

*Формат команды:*

## **snmpwalk -v2c -c <ro\_community> <ipaddr> oltNgPonOntProfilePortsName**

*Пример:*

snmpwalk -v2c -c public 192.168.1.2 oltNgPonOntProfilePortsName

#### Аналог команд из CLI:

```
show running-config profile ports
```
Команда показывает текущую конфигурацию всех профилей ports.

### *2.1.9.4 Management*

Работа с профилями Management осуществляется с помощью таблицы *oltNgPonOntProfileManagementTable*.

### 2.1.9.4.1 Добавление

*Формат команды:*

**snmpset -v2c -c <rw\_community> <ipaddr> oltNgPonOntProfileManagementRowStatus.<profile\_index> i 4**

## *Пример:*

```
snmpset -v2c -c private 192.168.1.2 oltNgPonOntProfileManagementRowStatus.10 i 4
```

```
Аналог команд из CLI:
```

```
configure terminal
profile management NAME
```
Команда добавляет профиль Management с индексом 10.

#### 2.1.9.4.2 Редактирование

Общие параметры:

Формат команды:

snmpset-v2c-c <rw\_community> <ipaddr> <parameter\_oid\_1>.<profile\_id> <par1 type> <par1 value> <parameter oid 2>.<profile id> <par2 type> <par2\_value> ... <parameter\_oid\_N>.<profile\_id> <parN\_type> <parN\_value>

Где:

- $\cdot$  <parameter\_oid\_N> имена конкретных параметров в MIB;
- <profile\_id> индекс профиля;
- $\cdot$  <parN\_type> тип значения параметра;
- $\cdot$  <parN\_value> значение параметра.

Пример:

```
snmpset -v2c -c private 192.168.1.2 oltNgPonOntProfileManagementName.10 s testProfile
oltNgPonOntProfileManagementDescription.10 s "Profile Management 10"
oltNgPonOntProfileManagementIphostId.10 u 10
oltNgPonOntProfileManagementOmciConfiguration.10 i 2
oltNgPonOntProfileManagementAcsUrl.10 s http://192.168.1.5
oltNgPonOntProfileManagementAcsUsername.10 s acs1
oltNgPonOntProfileManagementAcsPassword.10 s acsacs1
```
Аналог команд из CLI:

```
configure terminal
profile management testProfile
description "Profile Management 10"
iphost id 10
omci-configuration enable
url http://192.168.1.5:9595
username acs1
password acs1
```
Команда устанавливает для профиля Management с индексом 10, имя "testProfile", Description - "Profile Management 10", iphost ID 10, отключает конфигурирование посредством OMCI, задаёт URL managementсервера "http://192.168.1.5", username management-сервера "acs1", пароль "acsacs1".

#### 2.1.9.4.3 Удаление

Формат команды:

snmpset -v2c -c <rw\_community> <ipaddr> oltNaPonOntProfileManagementRowStatus.<profile index> i 6

Пример:

snmpset -v2c -c private 192.168.1.2 oltNgPonOntProfileManagementRowStatus.10 i 6

configure terminal no profile management NAME

Команда удаляет профиль management с индексом 10.

2.1.9.4.4 Запрос списка профилей

*Формат команды:*

**snmpwalk -v2c -c <ro\_community> <ipaddr> oltNgPonOntProfileManagementName**

*Пример:*

snmpwalk -v2c -c public 192.168.1.2 oltNgPonOntProfileManagementName

Аналог команд из CLI:

show running-config profile management

Команда показывает текущую конфигурацию всех профилей management.

## <span id="page-40-0"></span>**2.1.10 Настройка шаблонов template**

#### *2.1.10.1 Создание шаблонов template*

Создание шаблонов осуществляется с помощью таблицы *oltNgPonOntTemplateConfigTable*.

*Формат команды:*

## **snmpset -v2c -c <rw\_community> <ipaddr> oltNgPonOntTemplateConfigRowStatus.2 i 4 oltNgPonOntTemplateConfigName.4 s <username>**

*Пример:*

```
snmpset -v2c -c private 192.168.1.2 oltNgPonOntTemplateConfigRowStatus.2 i 4
oltNgPonOntTemplateConfigName.2 s 'test'
```
Аналог команд из CLI:

configure terminal template test

Команда создает template с именем "test".

## *2.1.10.2 Настройка шаблонов template*

Добавление сервиса в шаблон осуществляется с помощью таблицы *oltNgPonOntTemplateServiceTable.*  Настройка параметров – в таблице *oltNgPonOntTemplateConfigTable.* 

*Формат команды:*

**snmpset -v2c -c <rw\_community> <ipaddr> oltNgPonOntTemplateServiceTableRowStatus.<template\_id>.<se rvice\_id> i 4** 

**oltNgPonOntTemplateServiceTableProfileCrossConnectID.<template\_id>.<service\_id> u <profile\_cross\_connect\_id>**

oltNgPonOntTemplateServiceTableProfileDBAID.<template\_id>.<service\_id> u <profile\_dba\_id>

*Пример:*

```
snmpset -v2c -c private 192.168.1.2 oltNgPonOntTemplateServiceTableRowStatus.3.1 i 4
oltNgPonOntTemplateServiceTableProfileCrossConnectID.3.1 u 2 
oltNgPonOntTemplateServiceTableProfileDBAID.3.1 u 2
```
Аналог команд из CLI:

```
configure terminal
template test
service 1 profile cross-connect "test" dba "test"
```
Команда добавляет в template test сервис 1 с профилями cross-connect "test" и dba "test", настраивает broadcast-filter и устанавливает define для сервиса 1 и broadcast-filter.

Активация параметров осуществляется с помощью таблиц *oltNgPonOntTemplateDefineConfigTable* и *oltNgPonOntTemplateDefineServiceTable* после создания Service.

*Формат команды:*

**snmpset -v2c -c <rw\_community> <ipaddr> oltNgPonOntTemplateDefineServiceProfileCrossConnect.<templ ate\_id>.<service\_id> i value oltNgPonOntTemplateConfigBroadcastFilter.<template\_id>. u <value>**

**oltNgPonOntTemplateDefineConfigBroadcastFilter.<template\_id> u <value>** 

*Пример:*

```
snmpset -v2c -c private 192.168.1.2 oltNgPonOntTemplateDefineServiceProfileCrossConnect.3.1 i 1
oltNgPonOntTemplateConfigBroadcastFilter.3 i 1 oltNgPonOntTemplateDefineConfigBroadcastFilter.3 
i 1
```
Аналог команд из CLI:

```
configure terminal
template test
define service 1
broadcast-filter
define broadcast-filter
```
Команда настраивает broadcast-filter и устанавливает define для сервиса 1 и broadcast-filter.

## *2.1.10.3 Удаление сервиса из шаблона template*

Удаление сервисов из шаблонов осуществляется с помощью таблицы *oltNgPonOntTemplateServiceTable*.

*Формат команды:*

**snmpset -v2c -c <rw\_community> <ipaddr> oltNgPonOntTemplateServiceTableRowStatus.<template\_id>.<se rvice\_id> i 6** 

*Пример:*

```
snmpset -v2c -c private 192.168.1.2 oltNgPonOntTemplateServiceTableRowStatus.3.1 i 6
```
Аналог команд из CLI:

```
configure terminal
template test
no service 1
```
Команда удаляет service 1 из шаблона template test.

## *2.1.10.4 Удаление шаблонов template*

Удаление шаблонов осуществляется с помощью таблицы *oltNgPonOntTemplateConfigTable*.

*Формат команды:*

**snmpset -v2c -c <rw\_community> <ipaddr> oltNgPonOntTemplateConfigRowStatus.<template\_id> i 6**  *Пример:*

```
snmpset -v2c -c private 192.168.1.2 oltNgPonOntTemplateConfigRowStatus.2 i 6
```
Аналог команд из CLI:

```
configure terminal
no template test
```
Команда удаляет шаблон template test.

### <span id="page-42-0"></span>**2.1.11 Настройка скорости вращения вентиляторов**

### *2.1.11.1 Изменение скорости вентиляторов*

Изменение скорости вентиляторов осуществляется с помощью таблицы *oltNg1UStandaloneFanControl. Формат команды:*

## **snmpset -v2c -c <rw\_community> <ipaddr> oltNg1UStandaloneFanControlFanSpeed.0 i <value>** *Пример:*

snmpset -v2c -c private 192.168.1.2 oltNg1UStandaloneFanControlFanSpeed.0 i 70

configure terminal system fan speed 70

Команда устанавливает скорость вращения вентиляторов на 70% от максимальной.

#### <span id="page-43-0"></span>2.1.12 Pa6ora c autofind

Управление автообнаружением ONT на канале осуществляется при помощи таблицы oltNgPonOntAutoFindTable.

Формат команды:

## snmpset-v2c-c <rw\_community> <ipaddr> oltNgPonOntAutoFindStatus.1.<port\_id> i 1/2

Пример:

```
snmpset -v2c -c private 192.168.1.2 oltNgPonOntAutoFindStatus.1.2 i 2
```
Аналог команды из CLI:

no ont autofind interface pon-port 2

Команда отключает autofind на pon-port 2.

#### <span id="page-43-1"></span>2.1.13 Настройка и мониторинг LLDP

Настройка и мониторинг LLDP осуществляется с помощью стандартной LLDP-MIB.

#### 2.1.13.1 Глобальные настройки LLDP

Формат команды:

#### snmpset -v2c -c <rw\_community> <ipaddr> <parameter\_oid>.0

Пример:

```
snmpset -v2c -c private 192.168.1.2 lldpMessageTxInterval.0 i 35 lldpMessageTxHoldMultiplier.0
i 5 lldpReinitDelay.0 i 5 lldpTxDelay.0 i 3
```
Аналог команд из CLI:

```
configure terminal
lldp timer 35
lldp hold-multiplier 5
lldp reinit 5
lldp tx-delay
```
Команда задаёт интервал в секундах, с которым будут отправляться IIdp updates, множитель для IIdp timer, время ожидания после выключения LLDP, порта или при перезагрузке коммутатора перед новой LLDP-инициализацией и интервал для задержки отправки объявлений LLDP, которые отправляются изза изменений в LLDP MIB.

## *2.1.13.2 Мониторинг и статистика LLDP*

Мониторинг и сбор статистики осуществляется с помощью скаляров и таблиц из lldpStatistics, lldpLocalSystemData.

*Формат команды:*

#### snmpget -v2c -c <rw\_community> <ipaddr> <parameter\_oid>.0

*Пример:*

snmpget -v2c -c **private** 192.168.1.2 lldpStatsRemTablesLastChangeTime.0

#### Аналог команды из CLI:

show lldp stats

Команда показывает время с последнего изменения таблицы соседства lldp.

*Пример:*

snmpwalk -v2c -c **private** 192.168.1.2 lldpStatsRxPortTable

Аналог команды из CLI:

show lldp stats

Команда показывает полную статистику по LLDP.

## <span id="page-44-0"></span>**2.2 Настройка ACL**

Конфигурирование access-list осуществляется при помощи таблиц *oltNgNetworkAccessListTable, oltNgNetworkAccessListMacRuleTable, oltNgNetworkAccessListIpRuleTable, olt NgNetworkAccessListInterfaceTable*.

## <span id="page-44-1"></span>**2.2.1 Добавление access-list в конфигурацию**

Для создания access-list-а используется таблица *oltNgNetworkAccessListTable.*

Данную команду необходимо выполнять одной строкой, т. к. при создании списка доступа необходимо указать его тип, имя и порядковый номер.

#### *Формат команды:*

**snmpset -v2c -c <rw\_community> <ipaddr> oltNgNetworkAccessListRowStatus.<list\_ID>.<list\_type> i 4 oltNgNetworkAccessListName.<list\_ID>.<list\_type> s <name>**

Где:

- <list\_ID> индекс access-list;
- <list\_type> тип списка (ip/mac);
- < name > имя списка.

```
snmpset -v2c -c private 192.168.1.2 oltNgNetworkAccessListRowStatus.1.ip i 4
 oltNgNetworkAccessListName.1.ip s permit_ip
snmpset -v2c -c private 192.168.1.2 oltNgNetworkAccessListRowStatus.2.mac i 4
 oltNgNetworkAccessListName.2.mac s deny_mac
```
Аналог команд в CLI:

configure terminal access-list ip permit\_ip access-list mac deny\_mac

Данная команда создаёт ip access-list с именем permit\_ip, mac access-list с именем deny\_mac.

#### <span id="page-45-0"></span>**2.2.2 Добавление правила в access-list ip**

Аccess-list ip настраивается с помощью таблицы *oltNgNetworkAccessListIpRuleTable*.

*Формат команды для добавления правила:*

**snmpset -v2c -c <rw\_community> <ipaddr> oltNgNetworkAccessListIpRuleRowStatus.<list\_ID>.<rule\_ID> i 4** Где:

- <list\_ID> индекс access-list IP;
- <rule\_ID> индекс правила в access-list IP.

*Формат команды для настройки правила AccessList IP:*

## **snmpset -v2c -c <rw\_community> <ipaddr> <parameter\_oid>.<list\_ID>.<rule\_ID> <type> <value>**

*Пример:*

```
snmpset -v2c -c private 192.168.1.2 oltNgNetworkAccessListIpRuleRowStatus.1.1 i 4
 oltNgNetworkAccessListIpRuleAction.1.1 i permit oltNgNetworkAccessListIpRuleProtocol.1.1 u 1
 oltNgNetworkAccessListIpRuleSourceIpAddress.1.1 a 192.168.1.10
```
Аналог команды в CLI:

```
access-list ip deny_ip
permit proto 1 192.168.1.10 255.255.255.255 any index 1
```
Данная команда добавляет в access-list ip permit\_ip, находящегося под индексом 1, разрешающее правило для прохождения трафика ICMP с исходящего IP адреса 192.168.1.10.

#### <span id="page-45-1"></span>**2.2.3 Добавление правила в access-list mac**

Аccess-list ip настраивается с помощью таблицы oltNgNetworkAccessListMacRuleTable.

*Формат команды для добавления правила:*

```
snmpset -v2c -c <rw_community> <ipaddr> oltNgNetworkAccessListMacRuleRowStatus.<list_ID>.<rule_ID> i 
4
```
*Формат команды для настройки правила AccessList mac:*

**snmpset -v2c -c <rw\_community> <ipaddr> <parameter\_oid>.<list\_ID>.<rule\_ID> <type> <value>**

```
snmpset -v2c -c private 192.168.1.2 oltNgNetworkAccessListMacRuleRowStatus.2.1 i 4
 oltNgNetworkAccessListMacRuleAction.2.1 i deny oltNgNetworkAccessListMacRuleSourceMacAddress.
2.1 s a8:f9:4b:aa:00:00 oltNgNetworkAccessListMacRuleSourceMacMask.2.1 s ff:ff:ff:ff:00:00
```
Аналог команды в CLI:

```
access-list ip deny_mac
deny A8:F9:4B:AA:00:00 FF:FF:FF:FF:00:00 any index 1
```
Данная команда добавляет в access-list mac deny\_mac, находящегося под индексом 1, запрещающее правило для MAC-адресов A8:F9:4B:AA:00:00, попадающих под маску FF:FF:FF:FF:00:00.

#### <span id="page-46-0"></span>**2.2.4 Удаление правила в access-list**

*Формат команды для удаления правила:*

```
snmpset -v2c -c <rw_community> <ipaddr> oltNgNetworkAccessListIpRuleRowStatus.<list_ID>.<rule_ID> i 6
snmpset -v2c -c <rw_community> <ipaddr> oltNgNetworkAccessListMacRuleRowStatus.<list_ID>.<rule_ID> i 
6
```
*Пример:*

```
snmpset -v2c -c private 192.168.1.2 oltNgNetworkAccessListIpRuleRowStatus.1.2 i 6
```
Аналог команды в CLI:

```
access-list ip permit_ip
remove index 2
```
Данная команда удаляет из access-list ip permit\_ip правило индексом 2.

#### <span id="page-46-1"></span>**2.2.5 Назначение access-list на интерфейс**

Назначение access-list на интерфейс производится с помощью таблицы *oltNgNetworkAccessListInterfaceTable.*

Данную команду необходимо выполнять одной строкой.

*Формат команды:*

**snmpset -v2c -c <rw\_community> <ipaddr> oltNgNetworkAccessListInterfaceRowStatus.<list\_ID>.<port>.<list\_type> i 4 oltNgNetworkAccessListInterfaceName.<list\_ID>.<port>.<list\_type> s <name>**

Где:

- <list\_ID порядковый номер списка;
- < port> номер порта:
	- Для LTP-16N (1-16 pon-ports, 17-24 front-ports)
	- Для LTX-16 (1-16 pon-ports, 17-20 front-ports)
	- Для LTP-8N и LTX-8 (1-8 pon-ports, 9-12 front-ports)
- <list\_type> тип списка (ip/mac);
- < name > имя списка.

*Пример для access-list ip:*

```
snmpset -v2c -c private 192.168.1.2 oltNgNetworkAccessListInterfaceRowStatus.17.ip i 4
 oltNgNetworkAccessListInterfaceName.17.ip s permit_ip
```
*Пример для access-list mac:*

```
snmpset -v2c -c private 192.168.1.2 oltNgNetworkAccessListInterfaceRowStatus.17.mac i 4
 oltNgNetworkAccessListInterfaceName.17.mac s deny_mac
```
Аналог команд из CLI:

```
interface front-port 1
access-list ip permit_ip
access-list ip deny_mac
```
Данные команды назначают access-list с именами permit\_ip и deny\_mac на интерфейс front-port 1.

#### <span id="page-47-0"></span>**2.2.6 Удаление access-list с интерфейса**

*Формат команды:*

## **snmpset -v2c -c <rw\_community> <ipaddr> oltNgNetworkAccessListInterfaceRowStatus.<list\_ID>.<port>.<list\_type> i 6**

*Пример:*

```
snmpset -v2c -c private 192.168.1.2 oltNgNetworkAccessListInterfaceRowStatus.17.ip i 6
```
Аналог команды из CLI:

```
interface front-port 1
no access-list ip permit_ip
```
Данной командой access-list permit\_ip удаляется с интерфейса front-port 1.

### <span id="page-47-1"></span>**2.2.7 Удаление access-list**

**Данную команду необходимо выполнять после удаления access-list с интерфейсов.** 

*Формат команды:*

**snmpset -v2c -c <rw\_community> <ipaddr> oltNgNetworkAccessListRowStatus.<list\_ID>.<list\_type> i 6**

*Пример:*

snmpset -v2c -c **private** 192.168.1.2 oltNgNetworkAccessListRowStatus.1.ip i 6

```
configure terminal
no access-list ip permit_ip
```
Данная команда удаляет ip access-list с именем permit\_ip.

## <span id="page-48-0"></span>**2.3 Настройка автоактивации ONT**

Управление автоматической активацией ONT осуществляется при помощи таблицы *oltNgPonOntAutoActivation.*

#### <span id="page-48-1"></span>**2.3.1 Включение функции автоактивации**

Формат команды:

#### **snmpset -v2c -c <rw\_community> <ipaddr> oltNgPonOntAutoActivationEnabled.0 i true**

*Пример:*

```
snmpset -v2c -c private 192.168.1.2 oltNgPonOntAutoActivationEnabled.0 i 1
```
Аналог команд из CLI:

```
configure terminal
auto-activation-ont
enable
```
Данная команда включает функцию автоматической активации ONT.

**А** Без включения данной функции Template на порты назначаться не будут. Для запуска автоактивации должен быть назначен общий Template либо назначен Template на pon-port.

#### <span id="page-48-2"></span>**2.3.2 Назначение общего Template**

Формат команды:

snmpset -v2c -c <rw\_community> <ipaddr> oltNgPonOntAutoActivationDefaultTemplateID.0 i <template\_id>

Пример:

```
snmpset -v2c -c private 192.168.1.2 oltNgPonOntAutoActivationDefaultTemplateID.0 i 1
```
Аналог команд в CLI:

```
configure terminal
auto-activation-ont
default template "template1"
```
Данная команда назначает общий Template "template1", который по умолчанию действует на все ponports.

## <span id="page-49-0"></span>**2.3.3 Назначение Template на pon-ports**

Настраивается при помощи таблицы *oltNgPonOntAutoActivationPortDefaultTemplateTable.*

Формат команды:

## **snmpset -v2c -c <rw\_community> <ipaddr> oltNgPonOntAutoActivationPortDefaultTemplateTemplateID. 1.<pon\_port\_id> i <template\_ID>**

Где:

- <pon\_port\_id> номер интерфейса pon-port [1-16];
- <template\_ID> индекс template.

*Пример:*

```
snmpset -v2c -c private 192.168.1.2 oltNgPonOntAutoActivationPortDefaultTemplateTemplateID.1.1
 i 0
```
Аналог команд из CLI:

```
configure terminal
auto-activation-ont
interface pon-port 1 default template "template1"
```
Данная команда назначает Template "template1" на pon-port 1.

**А** Если на pon-port не назначен Template, то для ONT этого порта будет применён default Template.

### <span id="page-49-1"></span>**2.3.4 Назначение Template на порт по фильтру EquipmentID**

Настраивается при помощи таблицы *oltNgPonOntAutoActivationRulesTable.*

Формат команды:

**snmpset -v2c -c <rw\_community> <ipaddr> oltNgPonOntAutoActivationRulesRowStatus. 1.<port>.< EquipmentID> i 4 oltNgPonOntAutoActivationRulesTemplateID.1.<pon\_port\_id>.< EquipmentID> i <template\_ID>**

Где:

- <pon\_port\_id> номер интерфейса pon [1-16];
- <EquipmentID> EquipmentID ONT, для которого будет действовать указанный template;
- <template\_ID> индекс template.

*Пример:*

```
snmpset -v2c -c private 192.168.1.2 oltNgPonOntAutoActivationRulesRowStatus.1.8.\"NTU-1\" i 4
 oltNgPonOntAutoActivationRulesTemplateID.1.8.\"NTU-1\" i 1
```
Аналог команды с представлением EquipmentID в десятичном формате:

```
snmpset -v2c -c private 192.168.1.2 oltNgPonOntAutoActivationRulesRowStatus.1.8.5.78.84.85.
45.49 i 4 oltNgPonOntAutoActivationRulesTemplateID.1.8.\"NTU-1\" i 1
```

```
configure terminal
auto-activation-ont
interface pon-port 8 ont type "NTU-1" template template_NTU1
```
Данная команда настраивает следующее правило автоактивации: при активации ONT на pon-port 8 с EquipmentID "NTU-1", назначает Template "template\_NTU1".

## <span id="page-50-0"></span>**2.4 Команды OLT**

### <span id="page-50-1"></span>**2.4.1 Перезагрузка OLT**

Перезагрузка OLT осуществляется с помощью таблицы *oltNgSystemOperationOltTable*.

*Формат команды:*

**snmpset -v2c -c <rw\_community> -t 20 <ipaddr> oltNgSystemOperationOltReboot.1 i 1**

*Пример:*

```
snmpset -v2c -c private -t 20 192.168.1.2 oltNgSystemOperationOltReboot.1 i 1
```
Аналог команд из CLI:

reboot

Команда выполняет перезагрузку OLT.

#### <span id="page-50-2"></span>**2.4.2 Реконфигурация OLT**

Реконфигурация OLT осуществляется с помощью таблицы *oltNgSystemOperationOltTable*.

*Формат команды:*

**snmpset -v2c -c <rw\_community> -t 20 <ipaddr> oltNgSystemOperationOltReconfigure.1 i 1** *Пример:*

```
snmpset -v2c -c private -t 20 192.168.1.2 oltNgSystemOperationOltReconfigure.1 i 1
```
Аналог команды из CLI:

reconfigure olt

Команда выполняет реконфигурацию OLT.

### <span id="page-50-3"></span>**2.4.3 Реконфигурация pon-ports**

Реконфигурация pon-ports осуществляется с помощью таблицы *oltNgPonPortOperationsTable.*

*Формат команды:*

**snmpset -v2c -c <rw\_community> -t 20 <ipaddr> oltNgPonPortOperationsReconfigure.1.<pon\_port\_id> i 1**

snmpset -v2c -c private -t 20 192.168.1.2 oltNgPonPortOperationsReconfigure.1.4 i 1

## Аналог команды из CLI:

```
reconfigure interface pon-port 4
```
Команда выполняет реконфигурацию pon-port 4.

## <span id="page-52-0"></span>3 Операции загрузки/выгрузки обновления

## <span id="page-52-1"></span>3.1 Загрузка ПО

Для загрузки ПО используется таблица oltNgSystemOperationFileManagement.

Формат команды:

snmpget -v2c -c <ro\_community> <ipaddr> <parameter\_oid>.0

Пример:

```
snmpset -v2c -c private 192.168.1.2 oltNgSystemOperationFileManagementOperation.0 i 0
oltNgSystemOperationFileManagementProtocol.0 i 0 oltNgSystemOperationFileManagementIpAddress.0
a 192.168.1.20 oltNgSystemOperationFileManagementPath.0 s "ltp-n-1.7.0-build2106.fw.bin"
oltNgSystemOperationFileManagementFileType.0 i 2 oltNgSystemOperationFileManagementAction.0 i 1
```
Аналог команды из CLI:

```
copy tftp://192.168.9.75/ltp-16n-1.4.0-build744.fw.bin fs://firmware
```
Команда загружает на OLT образ ПО с TFTP-сервера.

## <span id="page-52-2"></span>3.2 Управление образами ПО OLT

Управление образами ПО осуществляется с помощью таблицы oltNg1UStandaloneFirmware.

Для смены ПО необходимо выбрать, какой образ ПО использовать после перезагрузки.

## <span id="page-52-3"></span>3.2.1 Запрос версий образов ПО OLT

Для просмотра версии Image 1 используется oltNg1UStandaloneFirmwarePrimaryVersion. Формат команды:

## snmget-v2c-c <rw\_community>-t 20 <ipaddr> oltNg1UStandaloneFirmwarePrimaryVersion.0 Пример:

```
snmpget -v2c -c private -t 20 192.168.1.2 oltNg1UStandaloneFirmwarePrimaryVersion.0
```
Аналог команд из CLI:

show firmware

Команда показывает текущий и альтернативный образы ПО, их версию, дату релиза.

Для просмотра версии Image 2 используется oltNg1UStandaloneFirmwareSecondaryVersion.

Формат команды:

snmget-v2c-c<rw\_community>-t 20<ipaddr>oltNg1UStandaloneFirmwareSecondaryVersion.0 Пример:

snmpget -v2c -c private -t 20 192.168.1.2 oltNg1UStandaloneFirmwareSecondaryVersion.0

show firmware

Команда показывает текущий и альтернативный образы ПО, их версию, дату релиза.

#### <span id="page-53-0"></span>**3.2.2 Запрос текущего образа ПО OLT**

*Формат команды:*

## **snmpget -v2c -c <rw\_community> -t 20 <ipaddr> oltNg1UStandaloneFirmwareRunningImage.0**

*Пример:*

snmpget -v2c -c private -t 20 192.168.1.2 oltNg1UStandaloneFirmwareRunningImage.0

Аналог команд из CLI:

show version

Команда показывает текущую версию образа ПО LTP.

#### <span id="page-53-1"></span>**3.2.3 Смена образа ПО OLT**

*Формат команды:*

**snmpwalk -v2c -c <rw\_community> -t 20 <ipaddr> oltNg1UStandaloneFirmwareSelectedImage.0 i 1\2** *Пример:*

```
snmpset -v2c -c private -t 20 192.168.1.2 oltNg1UStandaloneFirmwareSelectedImage.0 i 2
```
Аналог команды из CLI:

firmware select-image alternate

Команда указывает на незадействованный образ ПО с которым OLT запустится после перезагрузки.

## <span id="page-53-2"></span>**3.3 Управление обновлением ПО ONT**

#### <span id="page-53-3"></span>**3.3.1 Постановка в очередь на обновление ONT**

*Формат команды:*

snmpset -v2c -c <rw\_community> <ipaddr> oltNgPonOntUpdateFirmwareName.1.<pon\_port\_ID>.<ont\_id> s **"file\_name"**

*Пример:*

snmpset -v2c -c private 192.168.1.2 oltNgPonOntUpdateFirmwareName.1.3.8 s "ntu-rg.bin"

firmware update start interface ont 3/8 filename ntu-rg.bin

Команда ставит в очередь обновления ONT 3/8.

#### <span id="page-54-0"></span>**3.3.2 Удаление из очереди на обновление ONT**

*Формат команды:*

snmpset -v2c -c <rw\_community> <ipaddr> oltNgPonOntUpdateStop.1.<pon\_port\_ID>.<ont\_id> i 1 *Пример:*

snmpset -v2c -c private 192.168.1.2 oltNgPonOntUpdateStop.1.3.8 i 1

Аналог команд из CLI:

```
firmware update stop interface ont 3/8
```
Команда удаляет ONT 3/8 из очереди на обновление либо останавливает уже начавшееся обновление.

### <span id="page-54-1"></span>**3.3.3 Просмотр очереди обновления ONT**

*Просмотр производится с помощью таблицы oltNgPonOntFirmwareUpdateStateTable*

*Формат команды:*

#### snmpwalk -v2c -c <ro\_community> <ipaddr> <parameter\_oid>

*Пример:*

snmpwalk -v2c -c public 192.168.1.2 oltNgPonOntFirmwareUpdateStateTable

#### Аналог команды из CLI:

show interface ont 1-16 firmware update status

Команда показывает очередь обновления ONT на всех pon-port.

#### <span id="page-54-2"></span>**3.3.4 Автообновление ONT**

#### *3.3.4.1 Создание списка правил автообновления для EquipmentID*

В качестве имени для списка правил автообновления используется EquipmentID, с помощью таблицы *oltNgPonOntAutoUpdateRowStatus.*

*Формат команды:*

#### *snmpwalk -v2c -c <ro\_community> <ipaddr> oltNgPonOntAutoUpdateRowStatus.<EquipmentID> i 4*

Где:

<EquipmentID> – модель ONT, для которой создаётся список правил автообновления.

snmpset -v2c -c private -t 20 192.168.1.2 oltNgPonOntAutoUpdateRowStatus.\"NTU\-1\" i 4

Все спецсимволы экранируются. Ниже представлен аналогичный пример, но с представлением EquipmentID в десятичном формате (указывается длина EquipmentID и далее, через точку, посимвольно переведённый из HEX в Dec EquipmentID):

snmpset -v2c -c private -t 20 192.168.1.2 oltNgPonOntAutoUpdateRowStatus.5.78.84.85.45.49 i 4

Аналог команды из CLI:

auto-update-ont NTU-1

### 3.3.4.2 Добавление правил в список автообновления для EquipmentID

Добавление правил в список автообновления для каждого EquipmentID производится с помощью таблицы oltNgPonOntAutoUpdateEntriesTable.

Формат команды:

snmpwalk -v2c -c <ro community> <ipaddr> oltNgPonOntAutoUpdateEntriesRowStatus .<EquipmentID>.<Rule ID> i 4 oltNgPonOntAutoUpdateEntriesFirmwareVersionMatches .<EquipmentID>.<Rule\_ID> i <match> oltNgPonOntAutoUpdateEntriesFirmwareVersion .<EquipmentID>.<Rule\_ID> s <version> oltNgPonOnt AutoUpdateEntriesFilename .<EquipmentID>.<Rule\_ID> s <filename>

Где:

- < EquipmentID> модель ONT, для которой был создан список правил автообновления:
- <Rule\_ID> идентификатор правила внутри списка;
- · <match> параметр определяет, в каком случае будет происходить автообновление: либо при совпадении версии ПО, указанной в правиле и версии ПО ОNT, либо при несовпадении;
- $\cdot$  <filename> имя предварительно загруженного на OLT файла ПО.

Пример:

```
snmpset -v2c -c private -t 20 192.168.1.2 oltNgPonOntAutoUpdateEntriesRowStatus.\"NTU\-1\".1 i
4 oltNgPonOntAutoUpdateEntriesFirmwareVersionMatches.\"NTU\-1\".1 i 2
oltNgPonOntAutoUpdateEntriesFirmwareVersion.\"NTU\-1\".1 s 3.28.6.152
oltNgPonOntAutoUpdateEntriesFilename.\"NTU\-1\".1 s ntu-1-3.28.6-build152.fw.bin
```
Аналог команды из CLI:

```
configure terminal
auto-update-ont NTU-1
fw-version not-match 3.28.6.152 filename ntu-1-3.28.6-build152.fw.bin
```
## *3.3.4.3 Удаление правил из списка автообновления для указанного EquipmentID*

Удаление правил автообновления для EquipmentID производится с помощью *oltNgPonOntAutoUpdateEntriesRowStatus.*

*Формат команды:*

*snmpwalk -v2c -c <ro\_community> <ipaddr> oltNgPonOntAutoUpdateEntriesRowStatus .<EquipmentID>.<Rule\_ ID> i 6*

*Пример:*

```
snmpset -v2c -c private -t 20 192.168.1.2 oltNgPonOntAutoUpdateEntriesRowStatus.\"NTU\-1\".1 i
6
```
Аналог команды из CLI:

```
 LTP-16N(config)(auto-update-ont-NTU-1)# no fw-version not-match V1
```
### *3.3.4.4 Удаление списка правил автообновления для EquipmentID*

Удаление происходит с помощью *oltNgPonOntAutoUpdateRowStatus.*

*Формат команды:*

# *snmpwalk -v2c -c <ro\_community> <ipaddr> oltNgPonOntAutoUpdateRowStatus.<EquipmentID> i 6*

*Пример:*

```
snmpset -v2c -c private -t 20 192.168.1.2 oltNgPonOntAutoUpdateRowStatus.\"NTU\-1\" i 6
```
Аналог команды из CLI:

```
no auto-update-ont NTU-1
```
### <span id="page-56-0"></span>**3.3.5 Настройка автоматической замены ПО ONT**

Включение функции:

*Формат команды:*

### *snmpset -v2c -c <ro\_community> <ipaddr> oltNgPonOntFirmwareAutoReplaceEnabled.0 i 1*

*Пример:*

snmpset -v2c -c private 192.168.1.2 oltNgPonOntFirmwareAutoReplaceEnabled.0 i 1

#### Аналог команды из CLI:

firmware ont auto-replace enable

Просмотр статуса:

*Формат команды:*

#### *snmpget -v2c -c <ro\_community> <ipaddr> oltNgPonOntFirmwareAutoReplaceEnabled.0*

*Пример:*

snmpget -v2c -c private 192.168.1.2 oltNgPonOntFirmwareAutoReplaceEnabled.0

```
Аналог команды из CLI:
```
show running-config firmware all

## <span id="page-57-0"></span>**3.4 Выгрузка логов**

*Формат команды:*

#### snmpget -v2c -c <ro\_community> <ipaddr> <parameter\_oid>.0

*Пример:*

```
snmpset -v2c -c private 192.168.1.2 oltNgSystemOperationFileManagementOperation.0 i 1
oltNgSystemOperationFileManagementProtocol.0 i 0 oltNgSystemOperationFileManagementIpAddress.0 
a 192.168.1.20 oltNgSystemOperationFileManagementFileType.0 i 4 
oltNgSystemOperationFileManagementLogFile.0 s "system.log.1" 
oltNgSystemOperationFileManagementPath.0 s "log_test" oltNgSystemOperationFileManagementAction.
0 i 1
```
Аналог команды из CLI:

copy fs://logfile/system.log.1 tftp://192.168.1.20/log\_test

Команда выгружает с OLT на TFTP-сервер лог с именем LTP.log.

## <span id="page-58-0"></span>4 Мониторинг OLT

## <span id="page-58-1"></span>**4.1 Общие сведения об LTP**

Общие сведения об LTP собраны в таблицах *oltNg1UStandaloneSystemInfo* и *oltNg1UStandaloneBoardStatus*.

*Формат команды:*

#### **snmpget -v2c -c <ro\_community> <ipaddr> <parameter\_oid>.0**

*Пример:*

```
snmpget -v2c -c public 192.168.1.2 oltNg1UStandaloneSystemInfoMacAddress.0
oltNg1UStandaloneBoardStatusFan1RPM.0 oltNg1UStandaloneBoardStatusRAMFree.0
```
Аналог команд из CLI:

show system environment

Команда отображает MAC-адрес OLT, текущую скорость вентилятора Fan1 и количество свободной памяти в мегабайтах.

#### <span id="page-58-2"></span>**4.2 Мониторинг блоков питания**

Мониторинг блоков питания осуществляется с помощью таблицы *oltNg1UStandalonePowerSupplyTable.*

*Формат команды:*

#### snmpwalk -v2c -c <ro\_community> <ipaddr> <parameter\_oid>

*Пример:*

snmpwalk -v2c -c public 192.168.1.2 oltNg1UStandalonePowerSupplyTable

Аналог команды из CLI:

show system environment

Команда отображает общие сведения об OLT.

#### <span id="page-58-3"></span>**4.3 Мониторинг лицензии**

Мониторинг загруженной лицензии осуществляется с помощью таблицы *oltNgSystemStateLicense.*

*Формат команды:*

## snmpwalk -v2c -c <ro\_community> <ipaddr> <parameter\_oid>

*Пример:*

snmpwalk -v2c -c public 192.168.1.2 oltNgSystemStateLicense

show license

Команда показывает информацию по установленной лицензии.

#### <span id="page-59-0"></span>**4.4 Мониторинг статуса front-ports**

Мониторинг статуса front-ports осуществляется с помощью таблицы *oltNg1UStandaloneFrontPortStateTable.*

*Формат команды:*

#### snmpwalk -v2c -c <ro\_community> <ipaddr> <parameter\_oid>

*Пример:*

snmpwalk -v2c -c public 192.168.1.2 oltNg1UStandaloneFrontPortStateTable

Аналог команды из CLI:

```
show interface front-port 1-8 state
```
Команда показывает статус всех front-port.

### <span id="page-59-1"></span>**4.5 Мониторинг статуса OOB-port**

Мониторинг статуса port-oob осуществляется с помощью таблицы *oltNg1UStandaloneOobPortState.*

*Формат команды:*

snmpwalk -v2c -c <ro\_community> <ipaddr> <parameter\_oid>

*Пример:*

```
snmpwalk -v2c -c public 192.168.1.2 oltNg1UStandaloneOobPortStateStatus
```
Аналог команды из CLI:

show interface port-oob state

Команда показывает статус OOB-порта.

#### <span id="page-59-2"></span>**4.6 Мониторинг состояния sfp front-ports**

Мониторинг состояния sfp front-ports осуществляется с помощью таблицы *oltNg1UStandaloneFrontPortSfpTable.*

*Формат команды:*

snmwalk -v2c -c <ro\_community> <ipaddr> <parameter\_oid>

*Пример:*

snmpwalk -v2c -c public 192.168.1.2 oltNg1UStandaloneFrontPortSfpTable

```
show interface front-port 1-8 sfp verbose
```
Команда показывает детальную информацию по SFP на front-port 1-8 для LTP-16N, 1-4 для LTX-8(16) и LTP-8N.

#### <span id="page-60-0"></span>**4.7 Мониторинг статуса pon-ports**

Мониторинг статуса pon-ports осуществляется с помощью таблицы *oltNgPonPortStateTable.*

*Формат команды:*

#### snmpwalk -v2c -c <ro\_community> <ipaddr> <parameter\_oid>

*Пример:*

snmpwalk -v2c -c public 192.168.1.2 oltNgPonPortStateTable

Аналог команды из CLI:

```
show interface pon-port 1-16 state
```
Команда показывает статус всех pon-port.

### <span id="page-60-1"></span>**4.8 Мониторинг счетчиков front-ports**

Мониторинг счетчиков front-ports осуществляется с помощью таблицы *oltNg1UStandaloneFrontPortCountersTable.*

*Формат команды:*

#### snmpwalk -v2c -c <ro\_community> <ipaddr> <parameter\_oid>

*Пример:*

```
snmpwalk -v2c -c public 192.168.1.2 oltNg1UStandaloneFrontPortCountersTable
```

```
Аналог команды из CLI:
```
show interface front-port 1-8 counters

Команда показывает счётчики всех front-port.

### <span id="page-60-2"></span>**4.9 Мониторинг счетчиков OOB-port**

Мониторинг счетчиков port-oob осуществляется с помощью oltNg1UStandaloneOobPortCounters*.*

*Формат команды:*

#### **snmpwalk -v2c -c <ro\_community> <ipaddr> <parameter\_oid>.0**

*Пример:*

snmpwalk -v2c -c public 192.168.1.2 oltNg1UStandaloneOobPortCounters

show interface port-oob counters

Команда показывает счётчики порта OOB.

#### <span id="page-61-0"></span>**4.10 Мониторинг счетчиков pon-ports**

Мониторинг счетчиков pon-ports осуществляется с помощью таблицы *oltNgPonPortCountersTable. Формат команды:*

# snmpwalk -v2c -c <ro\_community> <ipaddr> <parameter\_oid>

*Пример:*

snmpwalk -v2c -c public 192.168.1.2 oltNgPonPortCountersTable

Аналог команды из CLI:

```
show interface pon-port 1-16 counters
```
Команда показывает счётчики всех pon-port.

#### <span id="page-61-1"></span>**4.11 Мониторинг активных DHCP-сессий**

Мониторинг активных DHCP-сессий осуществляется с помощью таблицы *oltNgNetworkDHCPSessionsTable.*

*Формат команды:*

snmpwalk -v2c -c <ro\_community> <ipaddr> <parameter\_oid>

*Пример:*

```
snmpwalk -v2c -c public 192.168.1.2 oltNgNetworkDHCPSessionsTable
```
Аналог команды из CLI:

show ip dhcp sessions

Команда отображает информацию по активным DHCP-сессиям на OLT.

### <span id="page-61-2"></span>**4.12 Мониторинг активных PPPoE-сессий**

Мониторинг активных PPPoE-сессий осуществляется с помощью таблицы *oltNgNetworkPPPoESessionsTable.*

*Формат команды:*

## snmpwalk -v2c -c <ro\_community> <ipaddr> <parameter\_oid>

snmpwalk -v2c -c public 192.168.1.2 oltNgNetworkPPPoESessionsTable

#### Аналог команды из CLI:

show ip pppoe sessions

Команда отображает информацию по активным PPPoE-сессиям на OLT.

## <span id="page-62-0"></span>**4.13 Мониторинг MAC-адресов**

Мониторинг MAC-адресов осуществляется с помощью таблицы *oltNgNetworkMacTable.*

*Формат команды:*

#### **snmpwalk -v2c -c <ro\_community> <ipaddr> <parameter\_oid>.1.<port\_type>.<port\_id>**

Где:

<port\_type> – тип порта, может принимать следующие значения:

- pon-port (1);
- front-port (2);
- port-channel (3);
- cpu-port (4).

*Пример:*

```
snmpwalk -v2c -c public 192.168.1.2 oltNgNetworkMacTableMacAddress.1.2.1
```
Аналог команды из CLI:

```
show mac include interface front-port 1
```
Команда отображает информацию по MAC-адресам, обученным на интерфейсе front-port 1.

## <span id="page-62-1"></span>**4.14 Мониторинг утилизации Front-Port**

Мониторинг утилизации Front-port осуществляется с помощью таблицы *oltNg1UStandaloneFrontPortUtilizationTable.*

*Формат команды:*

snmpget -v2c -c <ro\_community> <ipaddr> <parameter\_oid>.<port\_id>.<interval>

*Пример:*

```
snmpget -v2c -c public 192.168.1.2 oltNg1UStandaloneFrontPortUtilizationTxKbitsSec.2.1
ELTEX-OLTNG1U-STANDALONE::oltNg1UStandaloneFrontPortUtilizationTxKbitsSec.2.1 = Counter64: 
29863
```
show interface front-port 2 utilization

Команда отображает информацию по утилизации интерфейса Front-port 2 (Tx за 1min интервал).

## <span id="page-63-0"></span>**4.15 Мониторинг утилизации Pon-Port**

Мониторинг утилизации Pon-Port осуществляется с помощью таблицы *oltNgPonPortUtilizationTable.*

*Формат команды:*

#### **snmpget -v2c -c <ro\_community> <ipaddr> <parameter\_oid>.<port\_id>.<interval>**

*Пример:*

```
snmpget -v2c -c public 192.168.1.2 oltNgPonPortUtilizationTxFramesSec.1.3.2
ELTEX-OLTNG::oltNgPonPortUtilizationTxFramesSec.1.3.2 = Counter64: 74330
```
Аналог команды из CLI:

```
show interface pon-port 3 utilization
```
Команда отображает информацию по утилизации интерфейса Pon-Port 3 (Tx Frames за 5min интервал).

## <span id="page-63-1"></span>**4.16 Мониторинг утилизации Port-Channel**

Мониторинг утилизации Port-Channel осуществляется с помощью таблицы *oltNg1UStandalonePortChannelUtilizationTable.*

*Формат команды:*

snmpget -v2c -c <ro\_community> <ipaddr> <parameter\_oid>.<port\_id>.<interval>

*Пример:*

snmpget -v2c -c public 192.168.1.2 oltNg1UStandalonePortChannelUtilizationRxKbitsSec.1.1

#### Аналог команды из CLI:

show interface port-channel 1 utilization

Команда отображает информацию по утилизации интерфейса Port-Channel 1.

# <span id="page-64-0"></span>5 Список изменений

![](_page_64_Picture_184.jpeg)

![](_page_65_Picture_281.jpeg)

![](_page_66_Picture_64.jpeg)

## ТЕХНИЧЕСКАЯ ПОДДЕРЖКА

Для получения технической консультации по вопросам эксплуатации оборудования ООО «Предприятие «ЭЛТЕКС» вы можете обратиться в Сервисный центр компании:

Форма обратной связи на сайте: <https://eltex-co.ru/support/>

Servicedesk: [https://servicedesk.eltex-co.ru](https://servicedesk.eltex-co.ru/)

На официальном сайте компании вы можете найти техническую документацию и программное обеспечение для продукции ООО «Предприятие «ЭЛТЕКС», обратиться к базе знаний, оставить интерактивную заявку:

Официальный сайт компании: [https://eltex-co.ru](https://servicedesk.eltex-co.ru/)

База знаний:<https://docs.eltex-co.ru/display/EKB/Eltex+Knowledge+Base>

Центр загрузок: [https://eltex-co.ru/support/downloads](https://eltex-co.ru/support/downloads/)